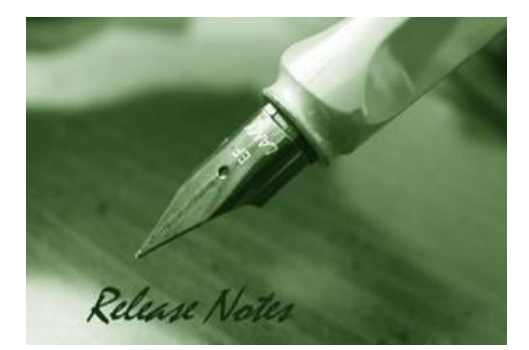

D-Link

**Firmware Version:** V2.40.046 **Prom Code Version:** V1.10.009 **Published:** 2015/06/01

These release notes include important information about D-Link DXS-3600 Series firmware revisions. Please verify that these release notes are correct for your switch:

- If you are installing a new switch, please check the hardware version on the device label; make sure that your switch meets the system requirement of this firmware version. Please refer to [Revision History and System Requirement](#page-2-0) for detailed firmware and hardware matrix.
- If the switch is powered on, you can check the hardware version by typing "show system" command or by checking the device information page on the web graphic user interface.
- If you plan to upgrade to the new firmware release, please refer to the [Upgrade](#page-2-1) [Instructions](#page-2-1):

[D-Link switches support firmware upgrade](#page-2-1) via TFTP server. You can download the firmware [from D-Link web site http://tsd.dlink.com.tw, and copy the downloaded firmware to](#page-2-1) the TFTP [server folder. Please make sure that the TFTP server is accessible from the switch via](#page-2-1)  [networks.](#page-2-1)

For more detailed information regarding DXS-3600 Series switch products, please refer to [Related Documentation.](#page-36-0)

You can also download the switch firmware, D-View modules and technical documentation from [http://tsd.dlink.com.tw.](http://tsd.dlink.com.tw/)

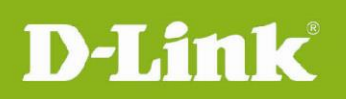

## Content:

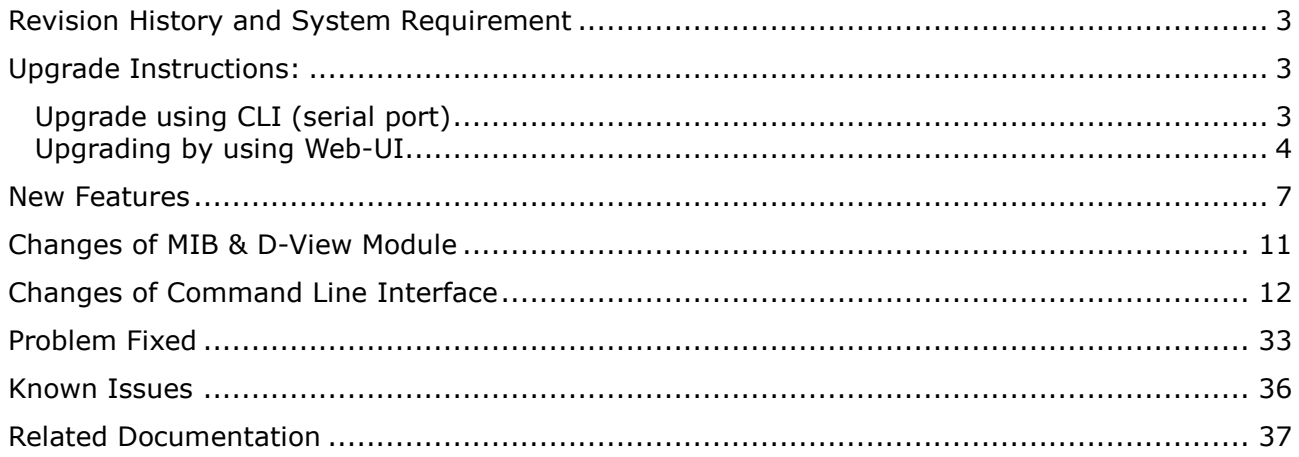

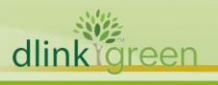

### <span id="page-2-0"></span>**Revision History and System Requirement**

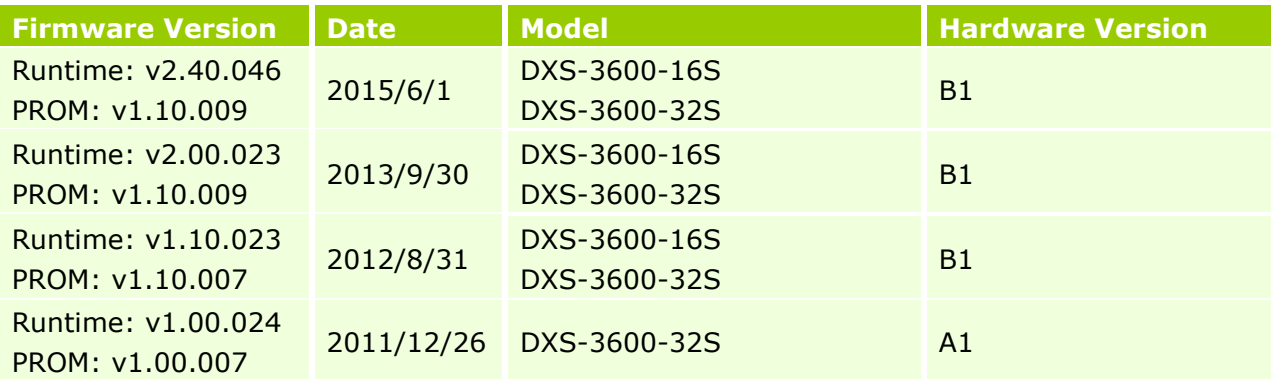

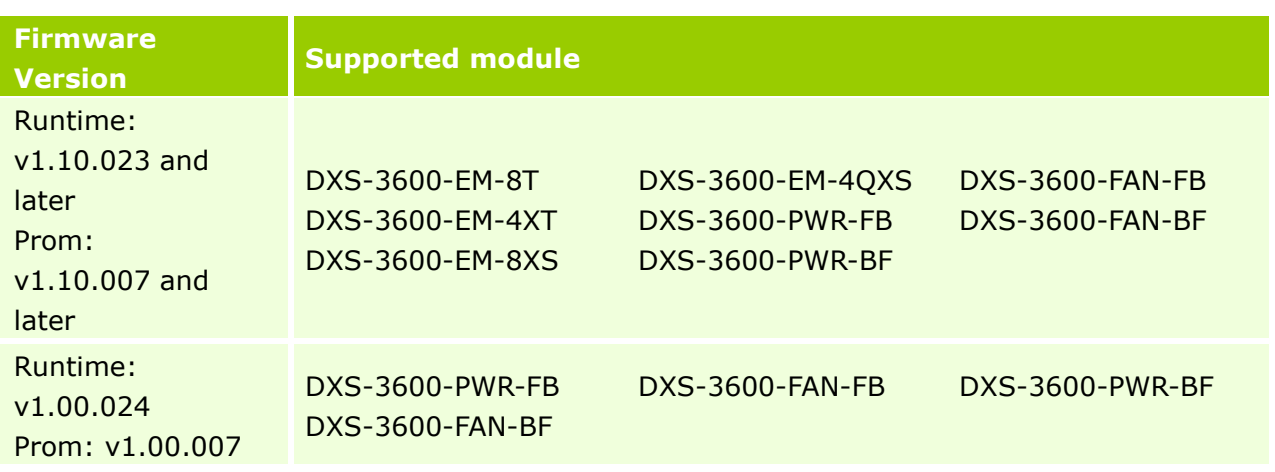

### <span id="page-2-1"></span>**Upgrade Instructions:**

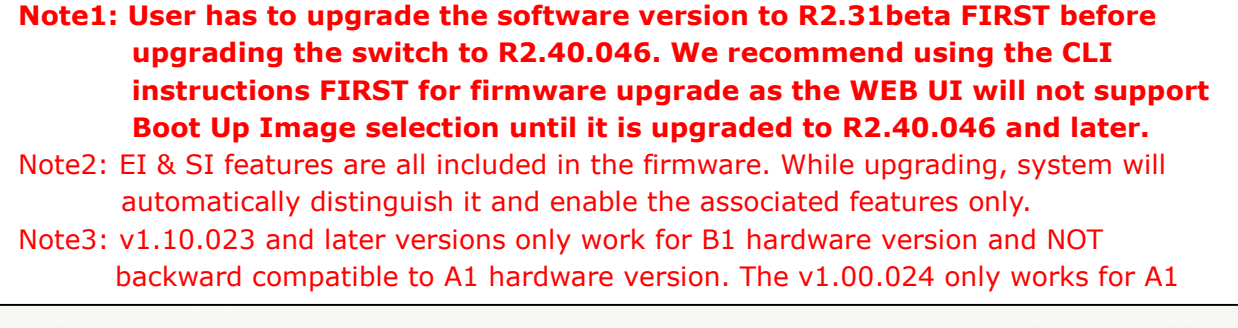

D-Link switches support firmware upgrade via TFTP server. You can download the firmware from D-Link web site [http://tsd.dlink.com.tw,](http://tsd.dlink.com.tw/) and copy the downloaded firmware to the TFTP server folder. Please make sure that the TFTP server is accessible from the switch via networks.

### <span id="page-2-2"></span>**Upgrade using CLI (serial port)**

Connect a workstation to the switch console port and run any terminal program that can emulate a VT-100 terminal. The switch serial port default settings are as follows:

dlinkrgreen

- Baud rate: **115200**
- Data bits: **8**

D-Link

- Parity: **None**
- Stop bits: **1**

The switch will prompt the user to enter his/her username and password. It should be noted that upon the initial connection, there is no username and password by default.

To upgrade the switch firmware, execute the following commands:

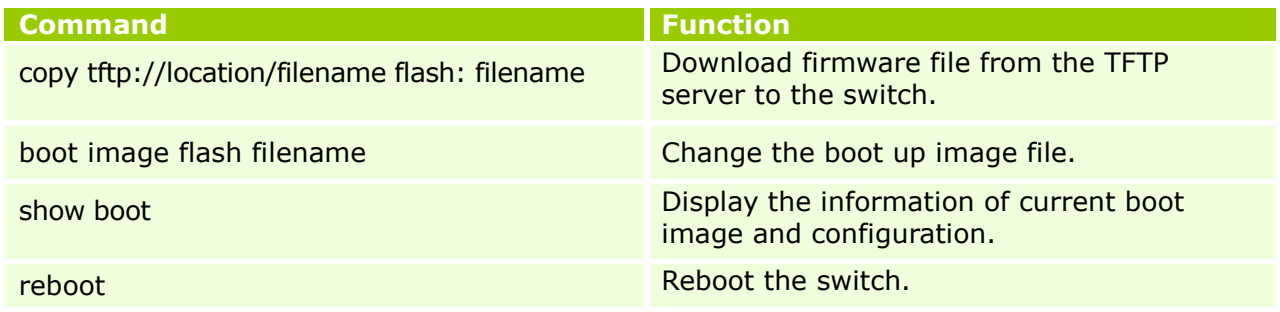

#### **Example:**

**DXS-3600-32S#**copy tftp: //192.168.0.27/firmware.had flash: run.had

Address of remote host [192.168.0.27] Source filename [firmware.had] Destination filename [run.had] Accessing tftp://192.168.0.27/ firmware.had... Transmission start... Transmission finished, file length 5156864 bytes. Please wait, programming flash... Done

#### **DXS-3600-32S# DXS-3600-32S#**configure terminal **DXS-3600-32S(config)#**boot image firmware.had

DXS-3600-32S#sh boot

Unit 1 Boot image : /c:/2.40.046.had Boot config : /c:/config.cfg

#### **DXS-3600-32S#**reboot

Are you sure you want to proceed with the system reboot?  $(y|n)$  y Please wait, the switch is rebooting...

#### <span id="page-3-0"></span>**Upgrading by using Web-UI**

- 1. Connect a workstation installed with java SE runtime environment to any front panel ports of the device and also connect console cable to switch's console port.
- 2. Enter switch's default IP address, 10.90.90.90 with subnet mask 255.0.0.0 into the address bar of the browser and press the Enter key.

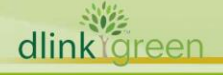

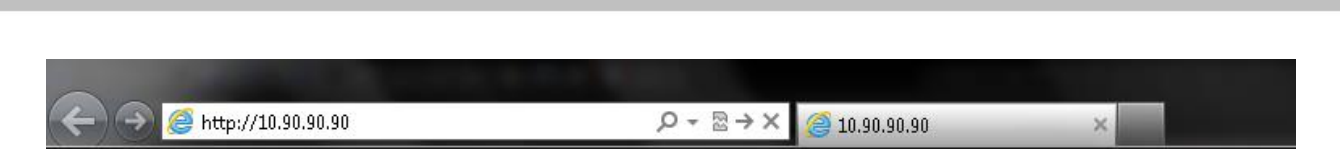

3. A user authentication window will be opened, by default, there is no user name and password configured on the switch. Just leave the **User Name** and **Password** fields blank and click the Login button.

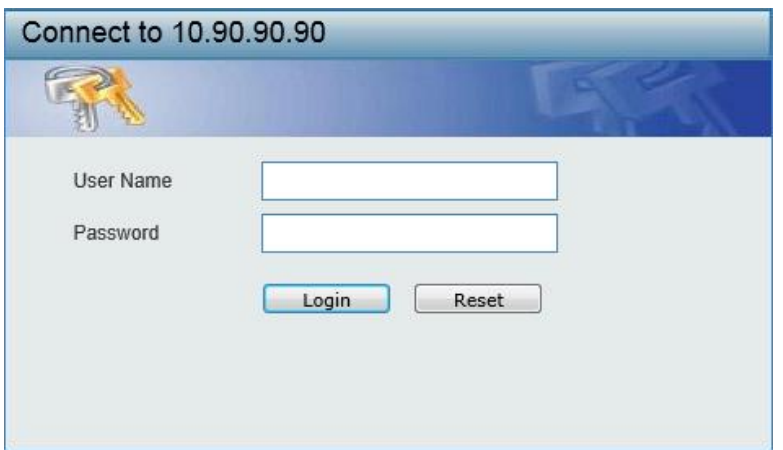

4. Firmware upgrade from TFTP: click **Tools > Firmware Upgrade & Backup > Firmware Upgrade from TFTP**

Enter the TFTP Server's IP address and the source and destination file name in associated fields and then click **Upgrade** button.

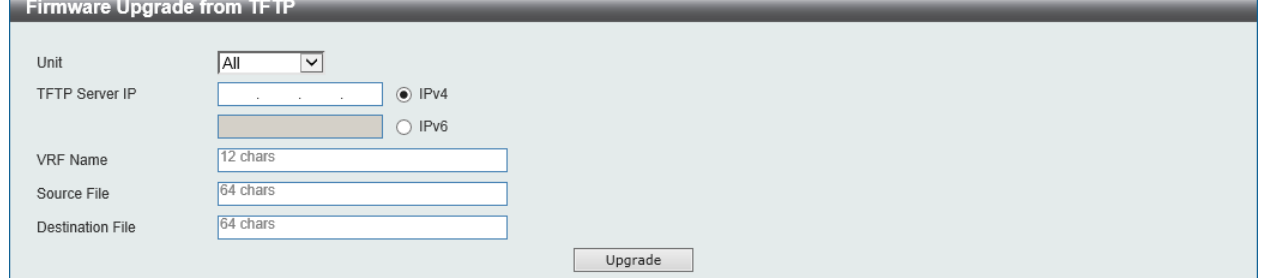

5. Firmware upgrade from HTTP: click **Tools > Firmware Upgrade & Backup > Firmware Upgrade from HTTP**

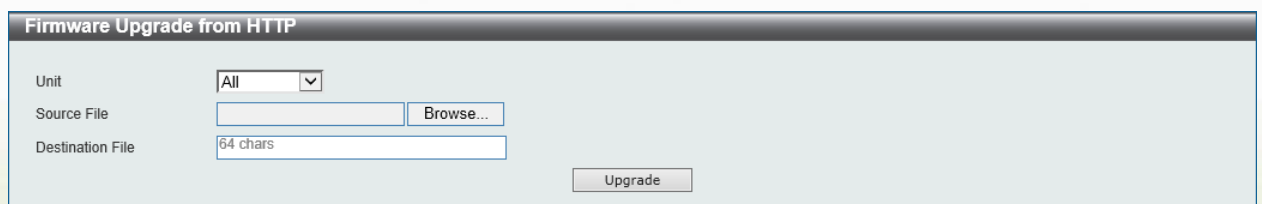

Select the switch's unit and then click **Browse** button to find the file name, specifying the destination file name. Click **Upgrade** to start the process.

6. Select the boot up image: click **Management > File System** to open the **File System**  window

D-Link

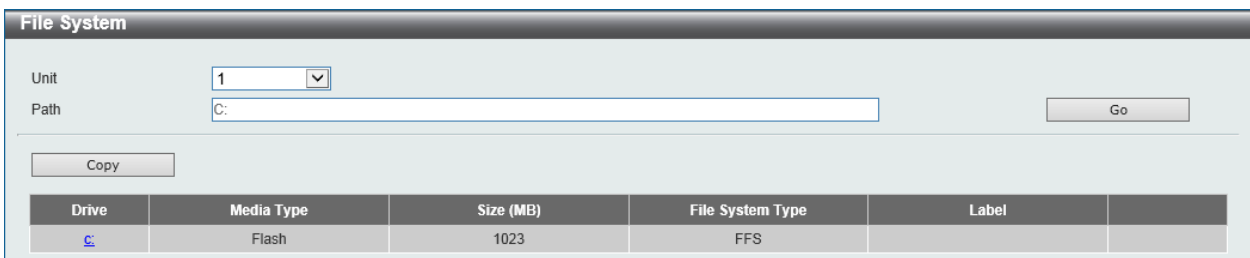

#### Click c: hyperlink, the following window will appear.

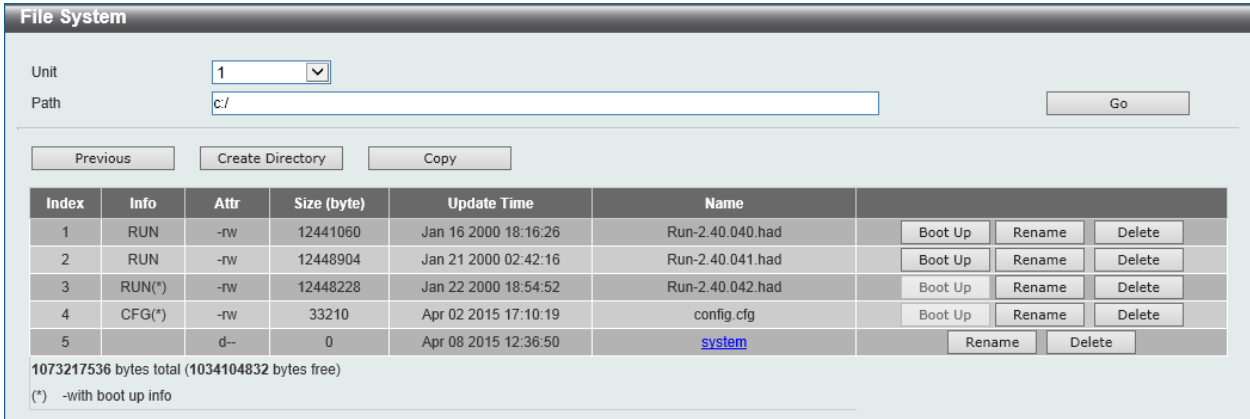

Click **Boot Up** button to set a specific runtime image as the boot up image.

7. Reboot the system: click **Tool > Reboot System**, as shown below; click **Reboot** to reboot the switch. When rebooting the switch, any configuration changes that was made during this session, will be lost unless the **Yes** option is selected when asked to save the settings

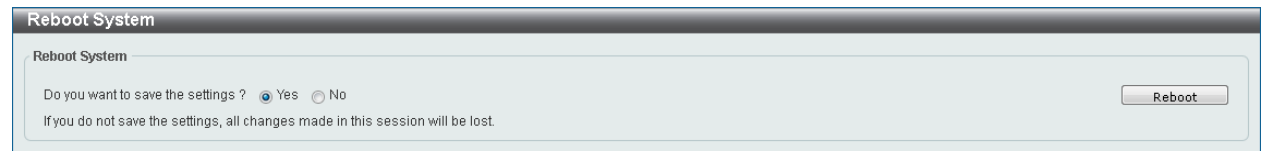

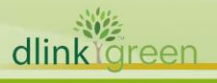

### <span id="page-6-0"></span>**New Features**

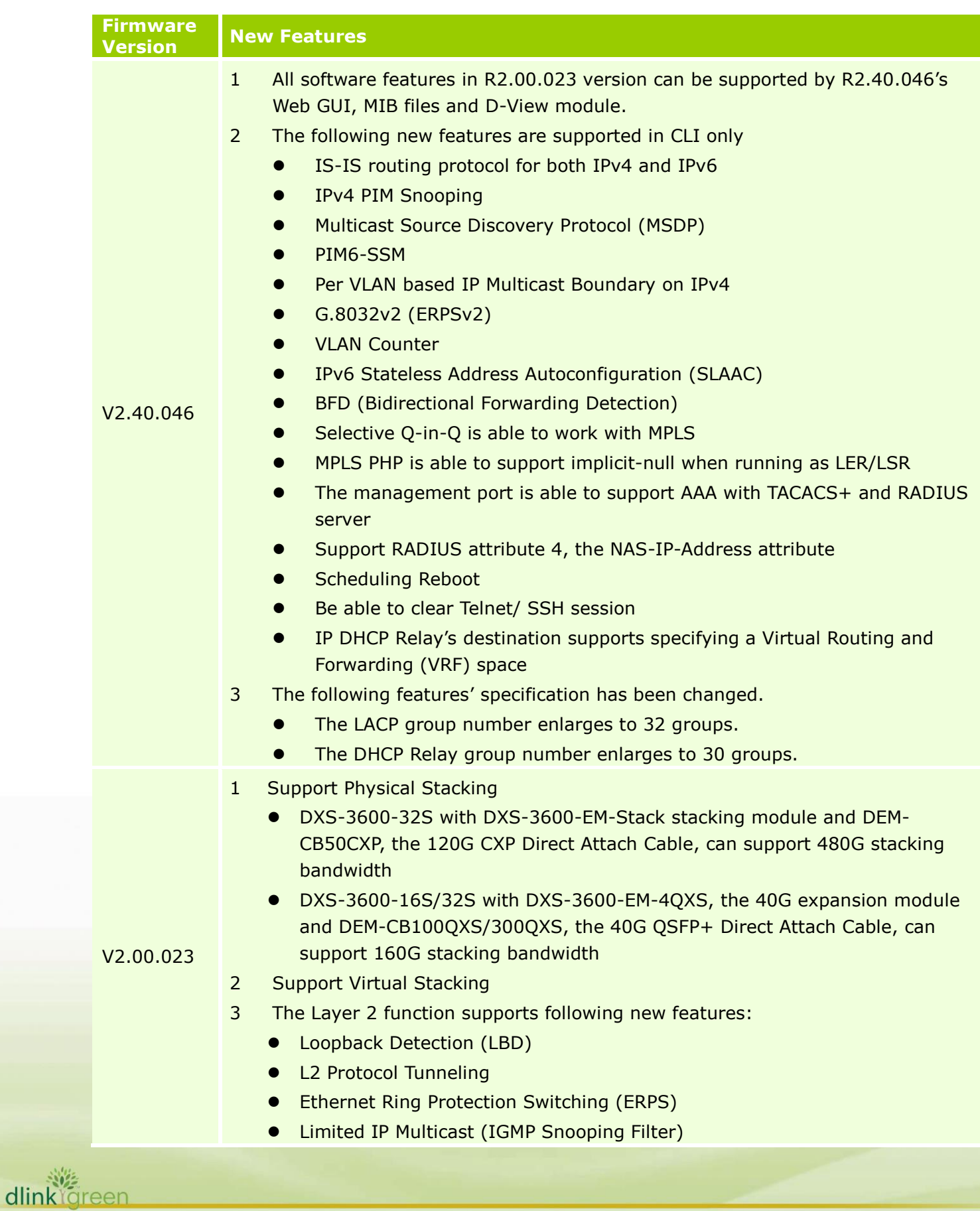

- Proxy Reporting
- **•** MLD Snooping
- **•** Multicast VLAN
- 4 The VLAN function supports following new features
	- **•** Private VLAN
	- **•** Super VLAN
	- VLAN Translation
- 5 Support Explicit Congestion Notification (ECN)
- 6 The ACL function supports following new features
	- **•** ACL Statistics
	- **•** CPU Interface Filtering
- 7 The Security function supports following new features
	- IPv6 SSH
	- $\bullet$  SSL v1/v2/v3
	- IPv4/v6 SSL access
	- D-Link Safeguard Engine
	- BPDU Attack Protection
	- **ARP Spoofing Prevention**
	- **DHCP Snooping**
	- DHCPv6 Guard
	- Route Advertisement (RA) Guard
	- **IPv6 Snooping which contains following features** 
		- DHCPv6 Snooping
		- IPv6 ND Snooping
	- **IPv6 Source Guard**
	- IPv6 Neighbor Discovery (ND) Inspection
	- DHCP Server Screening
- 8 The AAA function supports following new features
	- Web-based Access Control (WAC)
	- MAC-based Access Control (MAC)
	- Microsoft<sup>®</sup> Network Access Protection (NAP)
	- Compound Authentication
	- Authentication Database Failover
- 9 The L3 function supports following new features

**8**

- **•** Gratuitous ARP
- **•** ARP Proxy
- **•** Loopback Interface
- Null Interface
- RIPng

dlink föreen

 $\bullet$  OSPFv3

- RIPng and OSPFv3 are able to configure the Route Preference parameter
- Static Route supports IPv6 address
- Default Route supports IPv6 secondary route and Route Redistribution
- Route Redistribution supports IPv6 static route, RIPng and OSPFv3
- IPv6 Tunneling
- 10 The Green function supports following new features
	- Green v1.0 supports power saving by link status and cable length
	- Green v3.0 supports power saving by shutting down port or main chipsets
	- **•** Energy Efficient Ethernet (EEE)
- 11 The Management function supports following new features
	- Web UI supports IPv6 address
	- **IPv6 Telnet Server and Telnet Client**
	- IPv6 TFTP and FTP client
	- Secure FTP (SFTP) server
	- Remote Copy Protocol (RCP)
	- SNMP over IPv6
	- **•** Inconsistency airflow notification
	- **•** IPv6 log server
	- **Simple Mail Transfer Protocol (SMTP)**
	- RMONv1 & RMONv2 support getting information through SNMPv6
	- sFlow
	- IPv4 BootP client
	- DHCP client supports DHCPv6 client and option 12
	- DHCP Auto Configuration
	- IPv6 Stateless Address Autoconfiguration (SLAAC)
	- **•** IPv6 DHCP Server
	- DHCP Server supports option 60, 61, 82
	- DHCPv6 Relay Agent
	- **•** Trusted Host
	- **IPv6 Path MTU Discovery**
	- **•** IPv6 Ping and Traceroute
	- Microsfot<sup>®</sup> Network Load Balancing (NLB)
	- **•** DNS Relay supports IPv6 and AAAA record
	- **IPv6 Neighbor Discovery Protocol**
	- When errors are detected in Management Port, switch is able to send traps or keep logs
- 12 The OAM function supports following new features
	- **•** Cable Diagnostic

- 802.3ah Ethernet Link OAM
- **Connectivity Fault Management (CFM)**

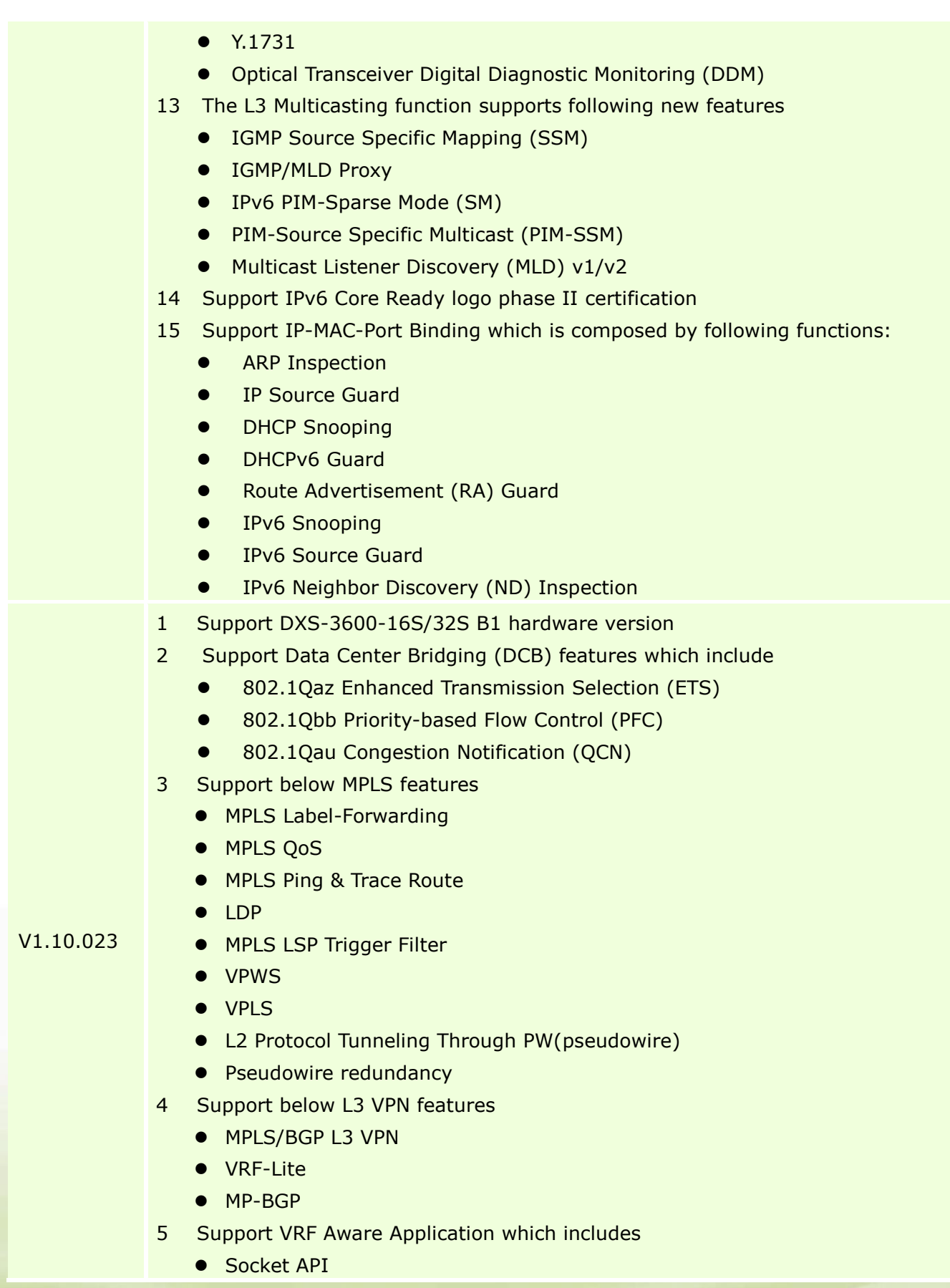

dlink<sup>Ygreen</sup>

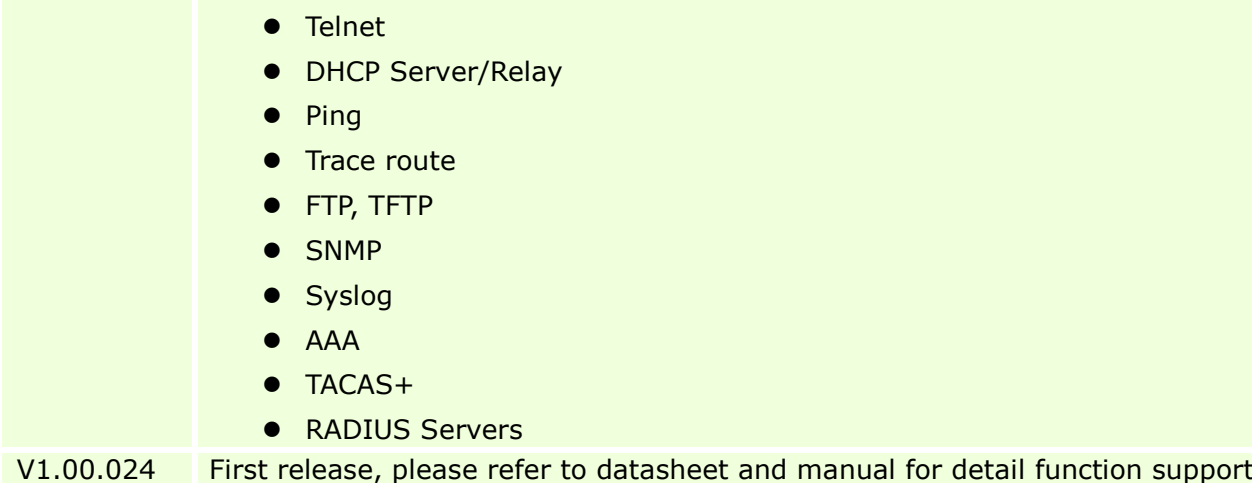

### <span id="page-10-0"></span>**Changes of MIB & D-View Module**

D-Link<sup>1</sup>

 $\mathcal{R}$ dlinki The new features of MIB file are also included in the corresponding D-View module. Please download the D-View module on [http://tsd.dlink.com.tw.](http://tsd.dlink.com.tw/) For detailed changes of MIB content, please refer to the modification history in each MIB file.

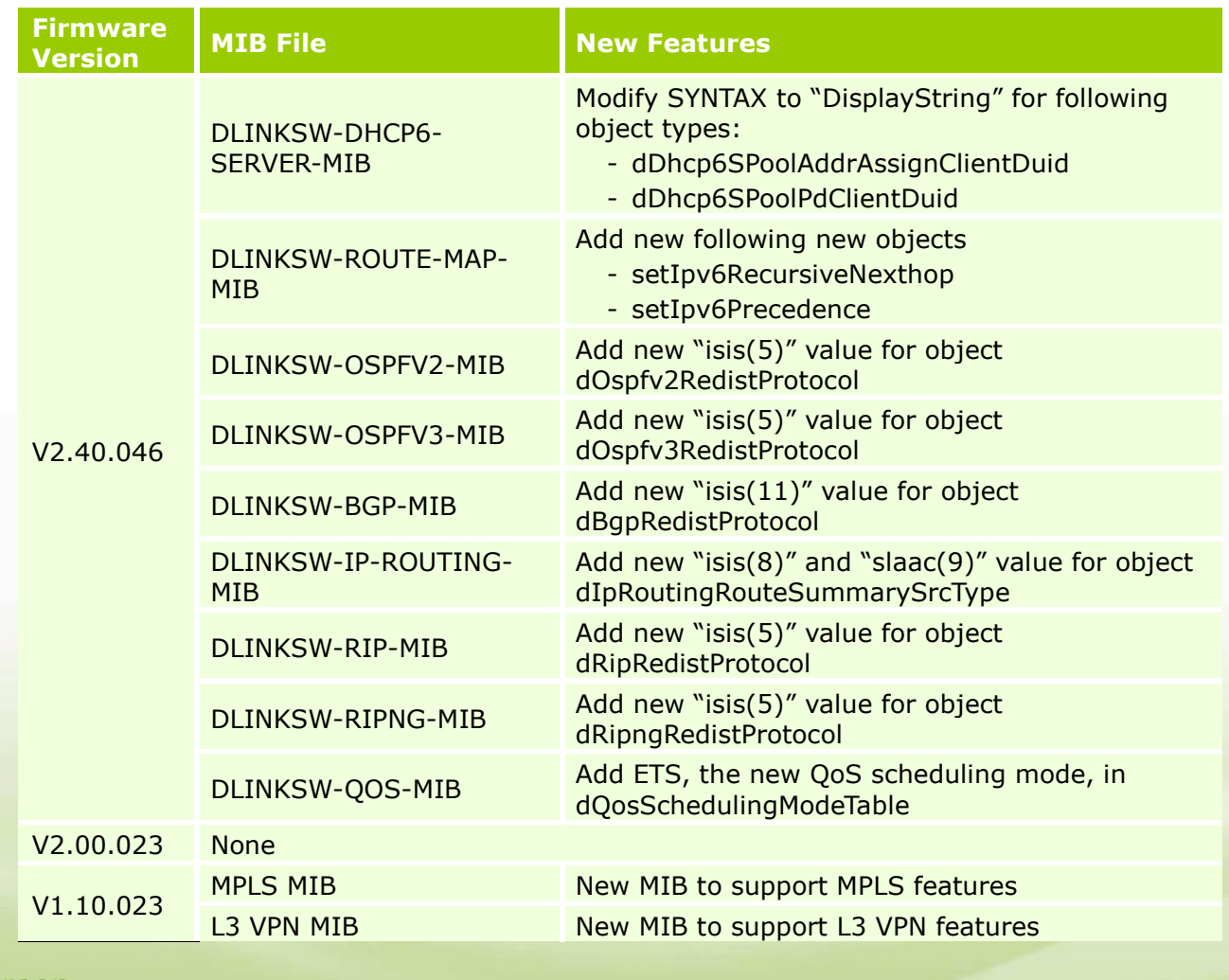

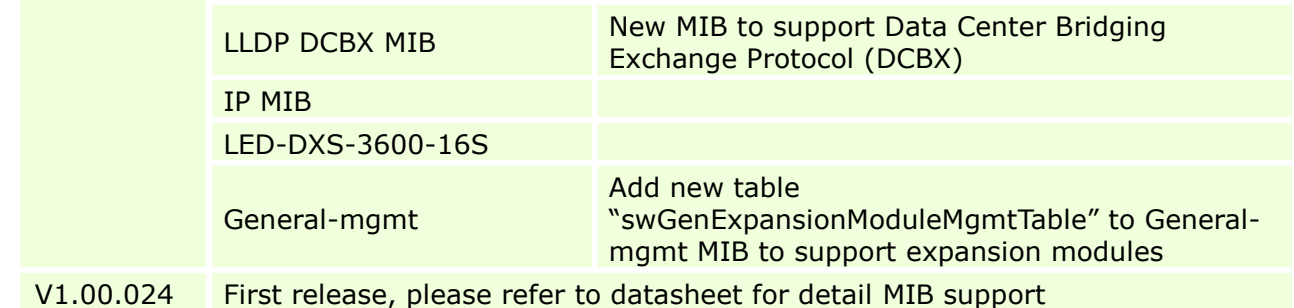

### <span id="page-11-0"></span>**Changes of Command Line Interface**

D-Link |

dlink

The section below only shows command line changes that may bring backward compatibility issues with configuration settings for previous version of firmware. Any new feature commands that do not have backward compatibility issues are not included in the below section.

Note: When upgrading the firmware from version R1.10 to R2.00; if configuration file is saved in the flash first and then processes the upgrade procedure, the switch will automatically convert the CLI commands to new format.

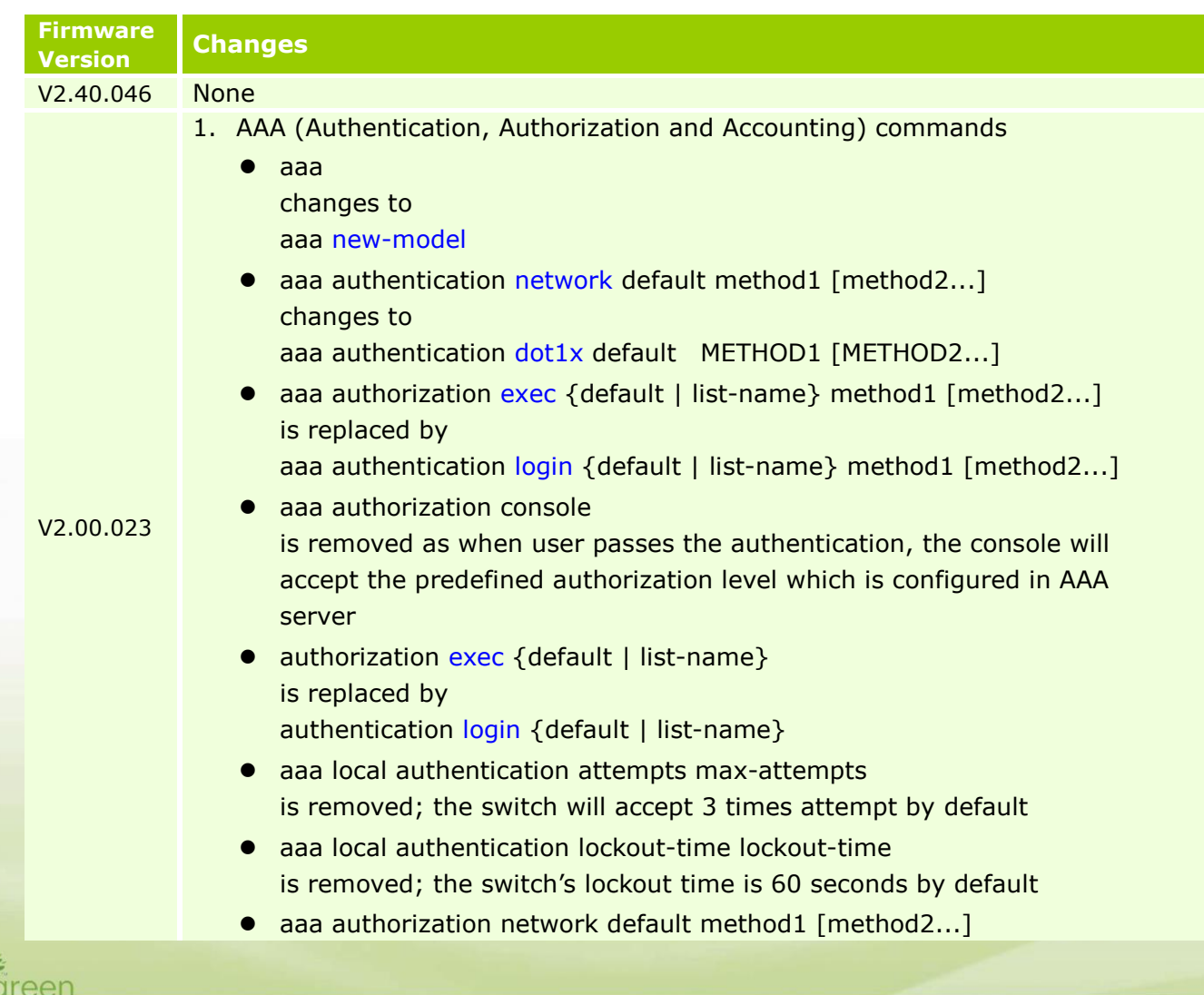

is replaced by aaa authentication [dot1x|mac-auth|jwac|web-auth] default method1 [method2 …] **•** show aaa server group is replaced by show running-configure, for example *show running-config all | begin AAA* ● show aaa authentication {login | enable | network} is replaced by show running-configure, for example *show running-config all | begin AAA*  $\bullet$  show aaa authorization {exec | network} is removed as authentication and authorization functions are not separated, hosts will be authorized automatically after successfully authenticated • show aaa accounting {exec | network} is replaced by show running-configure, for example *show running-config all | begin AAA*  $\bullet$  show aaa application  $\left[\frac{1}{1} \text{ln} \left( \frac{1}{1} \text{ln} \left( \frac{1}{1} \right) \right) \right]$ is replaced by show running-configure, for example *show running-config all | begin AAA* **•** following commands radius-server key text-string - tacacs-server key string radius-server retransmit retries radius-server timeout seconds tacacs-server timeout seconds are replaced by radius-server host **•** show radius-server configuration is replaced by show running-configure, for example *show running-config all | begin AAA* **•** show tacacs-server configuration is replaced by show running-configure, for example *show running-config all | begin AAA* 2. Network Access Authentication commands network-access guest-vlan VLAN-ID changes to authentication guest-vlan VLAN-ID network-access authentication-mode {port-based | host-based} changes to authentication host-mode {multi-host | multi-auth [vlan VLAN-ID [,|-] ] } ● dot1x timeout quiet-period <sec 0-65535> changes to authentication timer restart <SECONDS 1-65535>

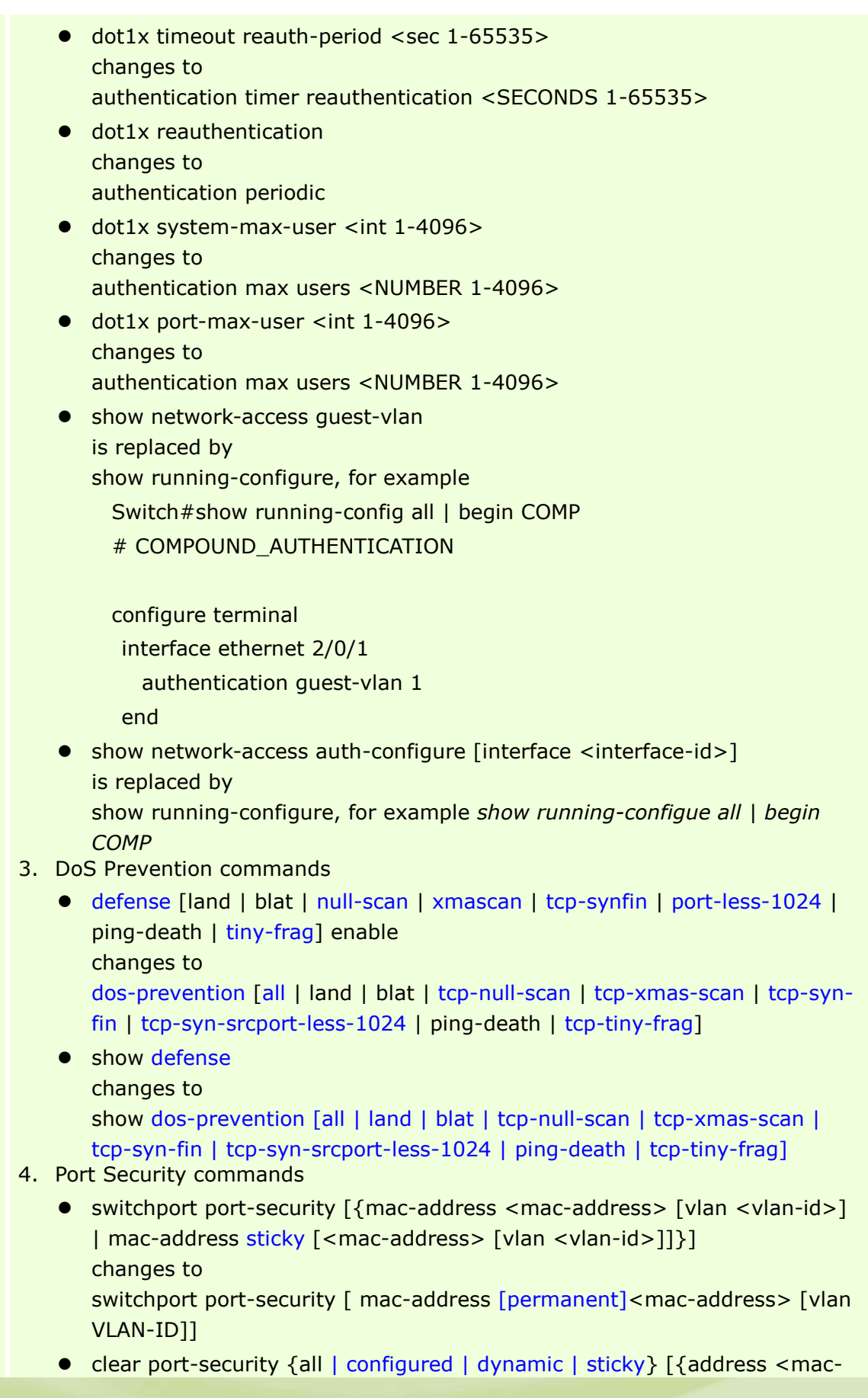

dlink<sup>Ygreen</sup>

address> | interface <interface-id>}] changes to clear port-security {all | {address <mac-address> | interface [<interfaceid> | <interface-list>]} [vlan VLAN-ID] } 5. DHCP Relay commands • ip dhcp relay information option82 changes to

ip dhcp relay information option

- **•** following commands are replaced by "class", "option hex" and "pool" parameters
	- ip dhcp relay option60
	- ip dhcp relay option60 identifier desc 255 relay ip-address [exactmatch | partial-match]
	- ip dhcp relay option60 default relay ip-address
	- show ip dhcp relay option60 [identifier desc 255 | default]
	- ip dhcp relay option61
	- ip dhcp relay option61 identifier {string desc 255 | mac-address macaddr} {relay ip-address | drop}
	- ip dhcp relay option61 default relay ip-address
- show ip dhcp relay option61
- 6. Traffic Segmentation commands
	- switchport protected unidirectional { tenGigabitEthernet PORTLIST | gigabitEthernet PORTLIST | fortygigabitethernet PORTLIST } changes to

traffic-segmentation forward interface { range Ethernet PORTLIST | Ethernet PORT }

- 7. BPDU Protection commands
	- spanning-tree bpdu-protect { enable | disable } changes to

spanning-tree bpdu-protection { drop | block | shutdown }

8. 802.1X commands

dlinklareen

- dot1x reauthentication changes to dot1x re-authentication
- dot1x re-authenticate { interface <interface-id> | mac-address <macaddress> } in Global Configuration Mode changes to

dot1x re-authenticate [interface INTERFACE-ID [mac-address MAC-ADDRESS]] in Privileged EXEC Mode

 dot1x initialize { interface <interface-id> | mac-address <macaddress> } in Global Configuration Mode changes to

dot1x initialize [interface INTERFACE-ID [mac-address MAC-ADDRESS]] in Privileged EXEC Mode

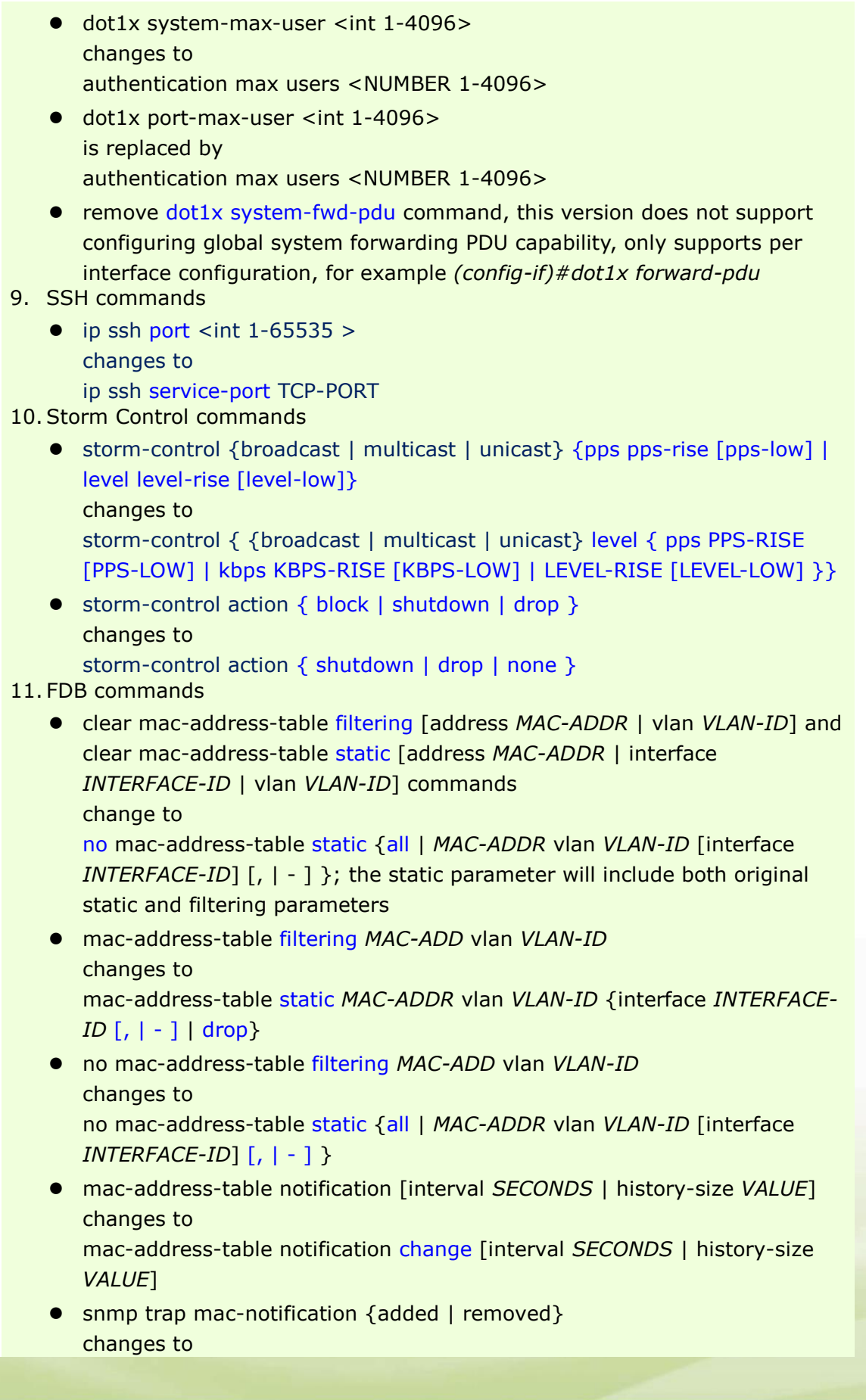

dlink<sup>Yg</sup>reen

snmp trap mac-notification change {added | removed}

 show mac-address-table notification [interface *INTERFACE-ID* | history] changes to

show mac-address-table notification change [interface [*INTERFACE*-*ID*] | history]

- **Show mac-address-table count command** is replaced by other show mac-address-table commands
	- show mac-address-table
	- show mac-address-table dynamic
	- show mac-address-table static
- show mac-address-table filtering [address *MAC-ADDR* | vlan *VLAN-ID*] changes to show mac-address-table [dynamic | static] [address *MAC-ADDR* |

interface [*INTERFACE-ID*| vlan *vlan-id* ], the filtering parameter is replaced by static

#### 12. LLDP commands

- **Ildp message-tx-hold-multiplier value** changes to lldp hold-multiplier VALUE
- **·** Ildp reinit-delay seconds changes to lldp reinit SECONDS
- **Ildp message-tx-interval seconds** changes to lldp tx-interval SECONDS
- lldp-med fast-start-repeat-count value changes to lldp fast-count VALUE
- "lldp notification" and "lldp-med notification-topo-change" changes to lldp [med ] notification enable"
- lldp-med tlv-select [inventory-management | capabilities ] changes to lldp med-tlv-select [ capabilities | inventory-management]
- lldp-dcbx tlv-select [ets-configuration | ets-recommendation | pfcconfiguration] changes to

lldp dot1-tlv-select dcbx [ ets-configuration | ets-recommendation | pfcconfiguration ]

- Ildp-dcbx run is removed as when LLDP is enabled, LLDP-DCBX will be enabled automatically in this version
- **Ildp notification-interval seconds**

 $\sqrt{2}$ dlink areen

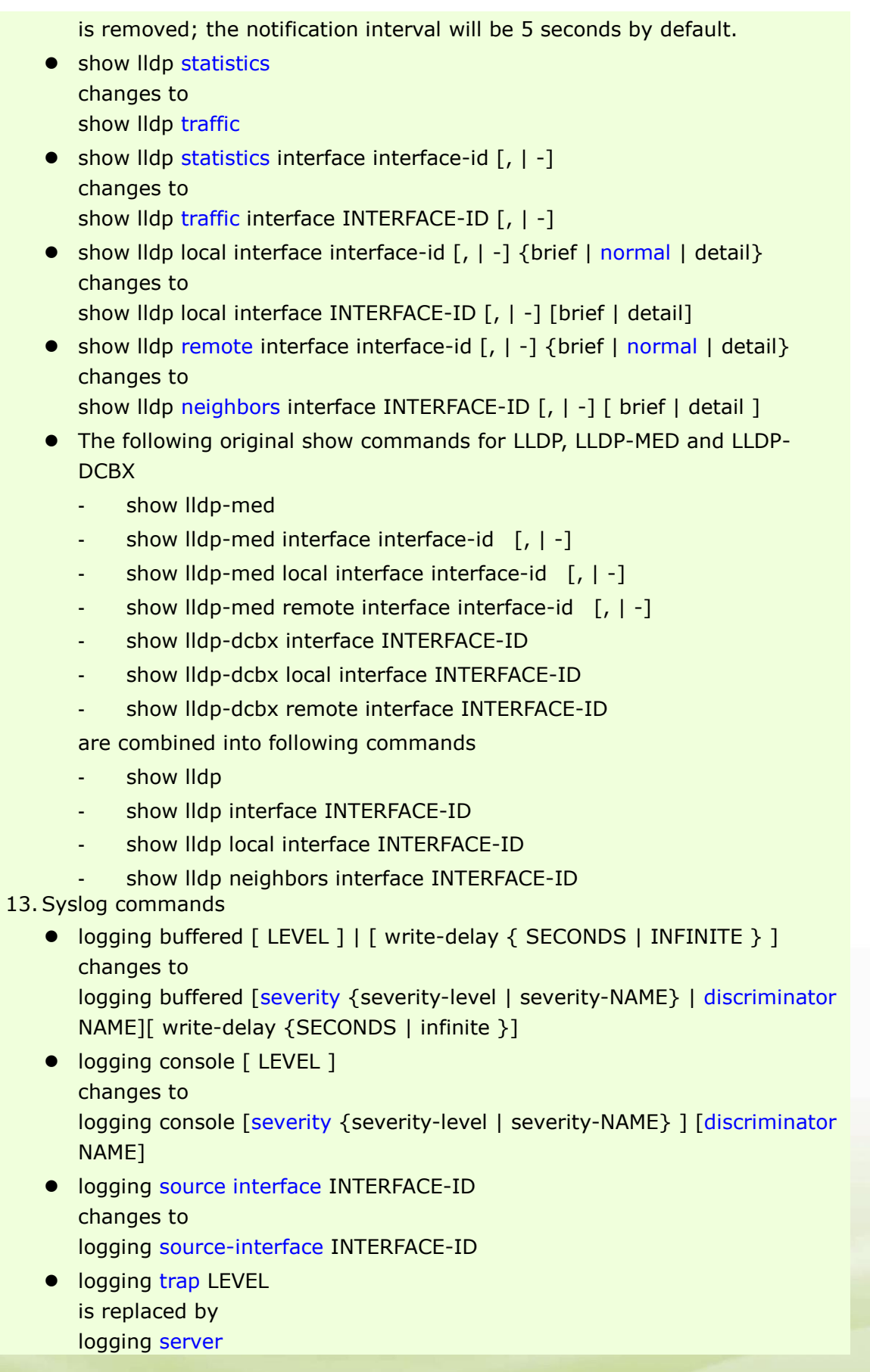

dlink<sup>ve</sup>green

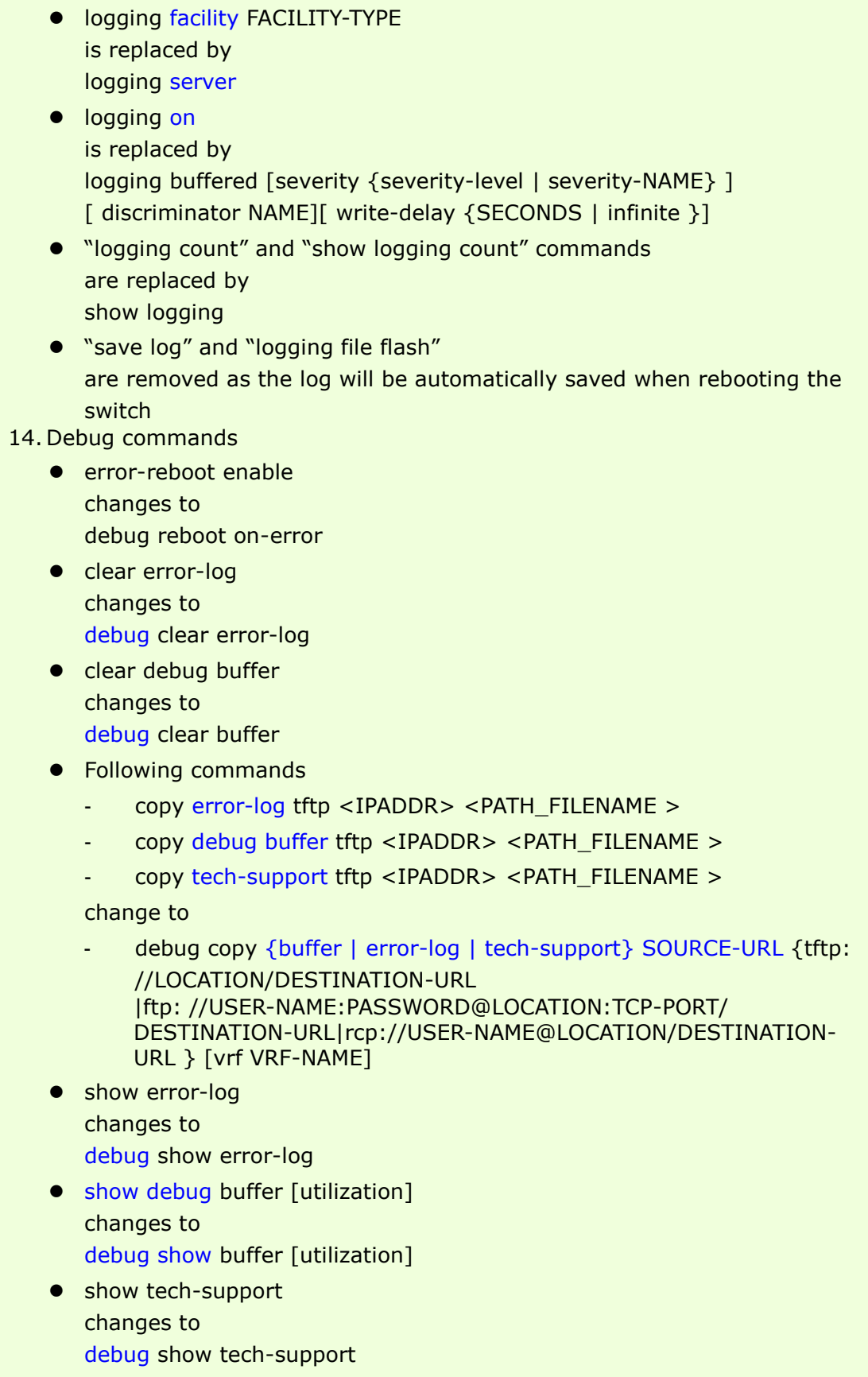

• show debug status

dlink<sup>Y</sup>green

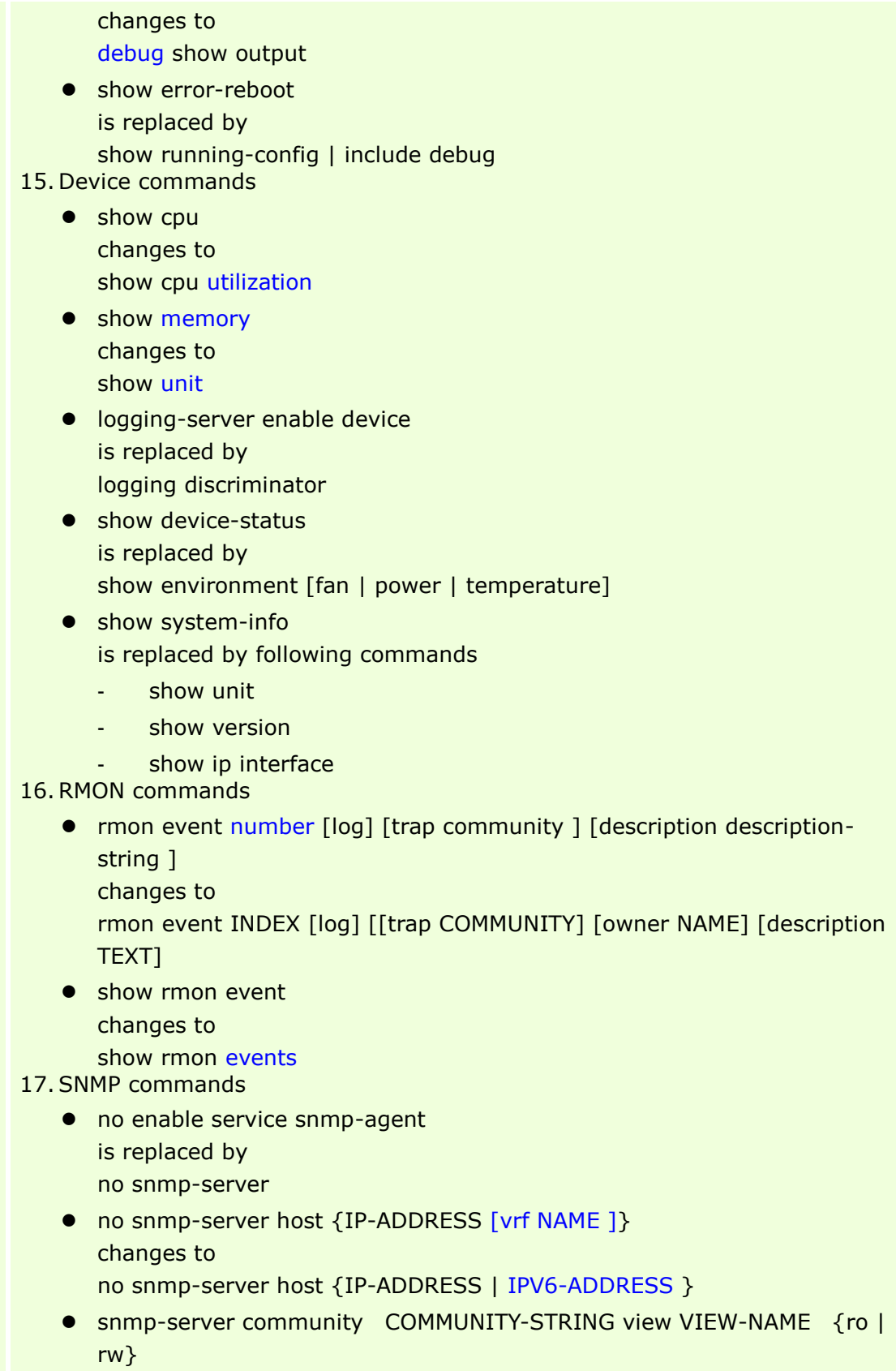

changes to

dlink<sup>ygreen</sup>

snmp-server community [0| 7 ] COMMUNITY-STRING [view VIEW-NAME]

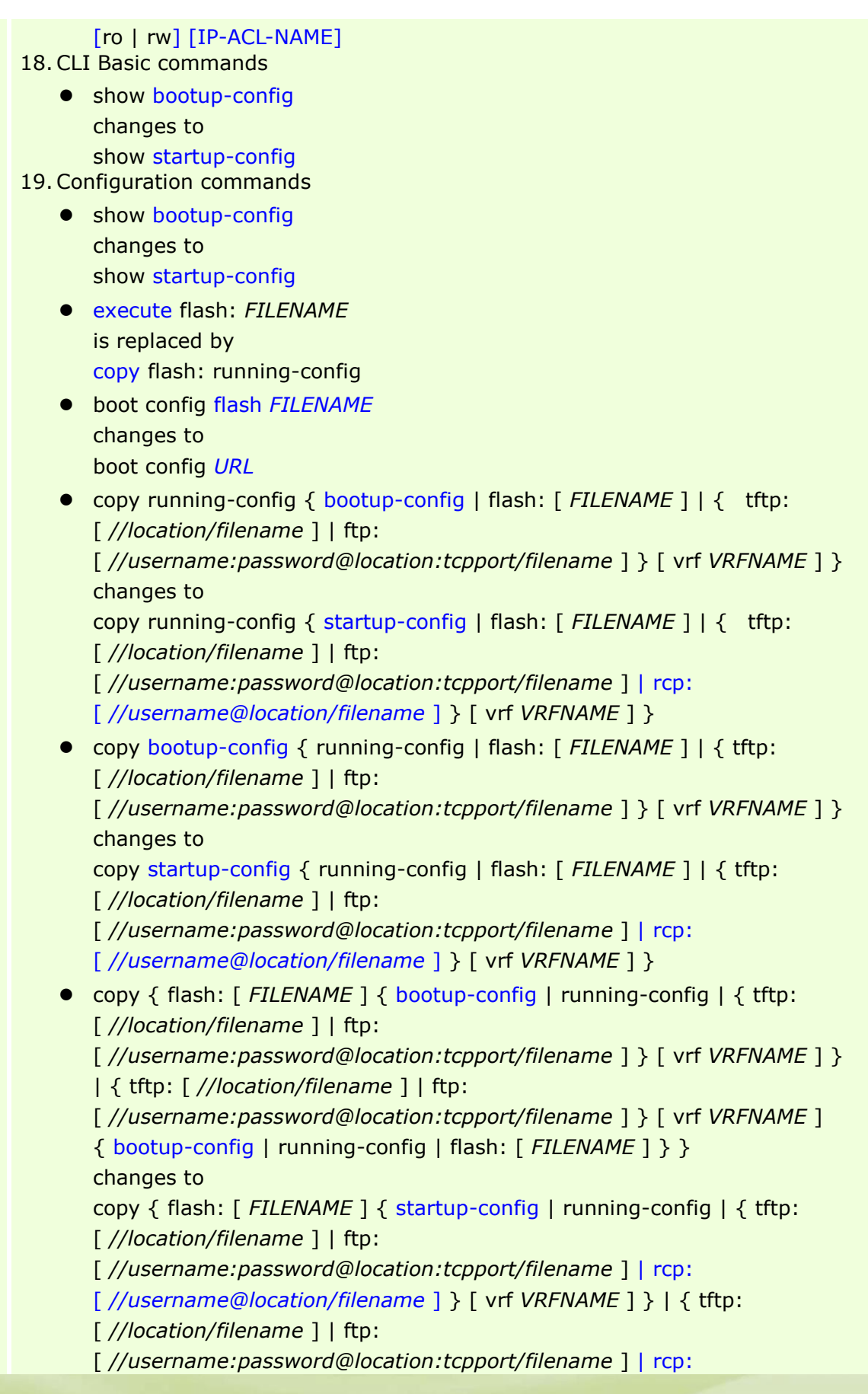

dlinkigreen

[ *//username@location/filename* ] } [ vrf *VRFNAME* ] { startup-config | running-config | flash: [ *FILENAME* ] } } boot system flash *FILENAME* changes to boot image [ check ] *URL* 20. Password Recovery commands • password-recovery changes to service password-recovery ● clear { levelpassword | username | configure } changes to following commands password-recovery - no username - no enable password - no login console - show username show running-config 21. LACP commands aggregateport load-balance {dst-mac | src-mac | src-dst-mac | dst-ip | src-ip | src-dst-ip } changes to port-channel load-balance {dst-ip | dst-mac | src-dst-ip | src-dst-mac | src-ip | src-mac | dst-l4-port | src-dst-l4-port | src-l4-port } port-group *<value 1-16>* [static] and port-group mode {active | passive} change to channel-group *<value 1-16>* mode {on| active| passive} show aggregateport {[*<value 1-16>*] summary | load-balance} and show lacp summary change to show channel-group [channel [*<value 1-16>*] { detail | neighbor} | loadbalance | sys-id] 22. Interface and IP commands  $\bullet$  interface out-band  $\lt$  int 1-1> changes to interface mgmt 0 • ip domain-lookup changes to ip domain lookup • ip telnet server enable changes to ip telnet server arp timeout <min 0-65535> original command mode was Global

 $10<sup>2</sup>$ dlink areen

Configuration Mode and changes to Interface Configuration Mode in R2.0 software version 23. Mirror commands no monitor session *SESSION-NUMBER* destination interface *INTERFACE-ID* [acl *NAME*] is separated to following commands - no monitor session *SESSION-NUMBER* destination interface *INTERFACE-ID* - no monitor session *SESSION-NUMBER* source acl *ACCESS-LIST-NAME* • no monitor session all is replaced by no monitor session SESSION-NUMBER show monitor [session *SESSION-NUMBER*] changes to show monitor session [*SESSION-NUMBER* | remote | local] 24. File System commands • Is directory is replaced by dir ● cp dest {destine\_file | directory} sour source\_file and cp sour source\_file dest {destine\_file | directory} are replaced by copy **•** rm filename and del filename are replaced by delete FILE-URL makefs dev devname fs fsname and makefs fs fsname dev devname are replaced by format FILE-SYSTEM [fat32 | fat16]  $\bullet$  pwd & cd directory are replaced by cd [DIRECTORY-URL] 25.ACL commands • the following commands - ip access-list standard {[id|name]} ip access-list extended {[id | name]} - mac access-list extended {[id | name]} - expert access-list extended {[id | name]} - ipv6 access-list *name*

are changed to

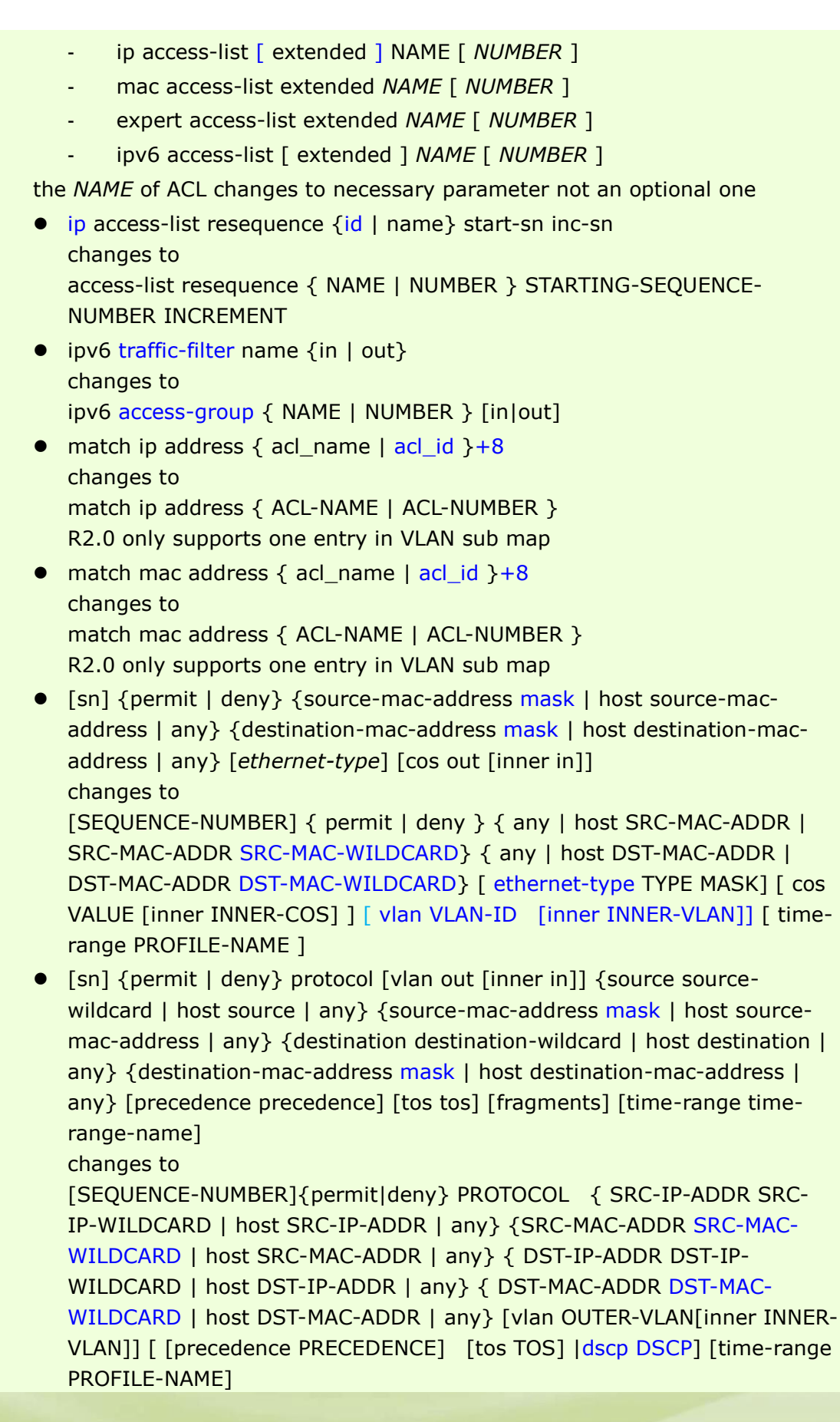

dlink<sup>ve</sup>green

- In R2.0, the "protocol" parameter changes to optional
- the following commands

D-Link

遴 dlinkYareer

- [sn] {permit | deny} tcp [vlan out [inner in]] {source sourcewildcard | host source | any} {source-mac-address mask | host source-mac-address | any} [operator port]] {destination destinationwildcard | host destination | any } {destination-mac-address mask | host destination-mac-address | any} [operator port] [precedence precedence] [tos tos] [fragments] [time-range time-range-name] [tcp-flag]
- [sn] {permit | deny} udp [vlan out [inner in]] {source sourcewildcard | host source | any} {source-mac-address mask | host source-mac-address | any} [operator port] {destination destinationwildcard | host destination | any} {destination-mac-address mask | host destination-mac-address | any} [operator port] [precedence precedence] [tos tos] [fragments] [time-range time-range-name]
- [sn] {permit | deny} icmp [vlan out [inner in]] {source sourcewildcard | host source | any} {source-mac-address mask | host source-mac-address | any} {destination destination-wildcard | host destination | any} {destination-mac-address mask | host destination-mac-address | any} [icmp-type] [[icmp-type [icmpcode]] | [icmp-message]] [precedence precedence] [tos tos] [fragments] [time-range time-range-name]

are changed to

- [SEQUENCE-NUMBER] {permit|deny} tcp { SRC-IP-ADDR SRC-IP-WILDCARD | host SRC-IP-ADDR | any} {SRC-MAC-ADDR SRC-MAC-WILDCARD | host SRC-MAC-ADDR | any} [{eq | lt | gt | neq} PORT | range MIN-PORT MAX-PORT ] { DST-IP-ADDR DST-IP-WILDCARD | host DST-IP-ADDR | any} { DST-MAC-ADDR DST-MAC-WILDCARD | host DST-MAC-ADDR | any} [{eq | lt | gt | neq} PORT | range MIN-PORT MAX-PORT ] [vlan OUTER-VLAN[inner INNER-VLAN]] [[precedence PRECEDENCE] [tos TOS] | dscp DSCP] [time-range PROFILE-NAME]
- [SEQUENCE-NUMBER] {permit|deny} udp { SRC-IP-ADDR SRC-IP-WILDCARD | host SRC-IP-ADDR | any} { SRC-MAC-ADDR SRC-MAC-WILDCARD | host SRC-MAC-ADDR | any} [{eq | lt | gt | neq} PORT | range MIN-PORT MAX-PORT ] { DST-IP-ADDR DST-IP-WILDCARD | host DST-IP-ADDR | any} { DST-MAC-ADDR DST-MAC-WILDCARD | host DST-MAC-ADDR | any} [{eq | lt | gt | neq} PORT | range MIN-PORT MAX-PORT ] [vlan OUTER-VLAN[inner INNER-VLAN]] [ [precedence PRECEDENCE] [tos TOS] |dscp DSCP] [time-range PROFILE-NAME]
- [SEQUENCE-NUMBER] {permit|deny} icmp{ SRC-IP-ADDR SRC-IP-WILDCARD | host SRC-IP-ADDR | any} {SRC-MAC-ADDR SRC-MAC-

WILDCARD | host SRC-MAC-ADDR | any} { DST-IP-ADDR DST-IP-WILDCARD | host DST-IP-ADDR | any} { DST-MAC-ADDR DST-MAC-WILDCARD | host DST-MAC-ADDR | any} [ICMP-TYPE [ICMP-CODE] | ICMP-MESSAGE] [vlan OUTER-VLAN[inner INNER-VLAN]] [ [precedence PRECEDENCE] [ tos TOS] |dscp DSCP] [time-range PROFILE-NAME ]

The R2.0 version removes the support for configuring "fragment" parameter for TCP/ UDP/ ICMP command. If users need to configure the "fragment" parameter, they need to use "Protocol" ACL to accomplish it.

26. QoS commands

- match {access-group ACCESS-LIST-NAME | ACCESS-LIST-ID} changes to
	- match {access-group name ACCESS-LIST-NAME}

R2.0 does not support ACL index and add a keyword name for this command. If all configuration file are saved and then upgrade to R2.0, switch will convert the command to new format automatically

- mls qos map dscp-cos DSCP-LIST to COS-VALUE in Global Configuration mode changes to Interface Configuration mode
- police sr-tcm BPS [bc BURST-NORMAL] [be BURST-MAX] conform-action ACTION exceed-action ACTION [violate-action ACTION] and police rate BPS BURST [exceed-action ACTION] change to police KBPS [BURST-NORMAL] [BURST-MAX] [conform-action ACTION]

exceed-action ACTION [violate-action ACTION]

**• police tr-tcm cir CIR [bc CONFORM-BURST] pir PIR [be PEAK-BURST]** [conform-action ACTION [exceed-action ACTION [violate-action ACTION]]]

changes to

police cir CIR [bc CONFORM-BURST] pir PIR [be PEAK-BURST] [conformaction ACTION] [exceed-action ACTION [violate-action ACTION]]

 queue QUEUE-ID bandwidth MIN-BANDWIDTH-KBPS and MAX-BANDWIDTH-KBPS change to

queue QUEUE-ID rate-limit MIN-BANDWIDTH-KBPS MAX-BANDWIDTH-**KBPS** 

- hol\_prevention is removed as this function will always be enabled in R2.0
- the following commands
	- show mls qos interface [INTERFACE-ID]
	- show mls gos rate-limit [interface INTERFACE-ID [, |-]]
	- show mls gos scheduler [interface INTERFACE-ID [, |-]]
	- show mls gos maps dscp-cos

are combined to

 $10<sub>z</sub>$ dlink

areen

- show mls qos interface [INTERFACE-ID [,|-]] { cos | scheduler | trust

| rate-limit | queue-rate-limit | dscp-mutation | map {dscp-color | cos-color | dscp-cos} } the following commands show mls qos interface [INTERFACE-ID] [policers] show policy-map [POLICY-NAME [CLASS-MAP-NAME]] are combined to show policy-map [POLICY-NAME | interface INTERFACE-ID] R2.0 does not support CLASS-MAP-NAME optional parameter show interface [ *INTERFACE-ID* [, | -] ] priority-flow-control changes to show interfaces [ *INTERFACE-ID* [, | -] ] priority-flow-control qcn cnpv *CNPV-PRIORITY-VALUE* [ cp-creation { enable | disable } ] changes to qcn cnpv *CNPV-PRIORITY-VALUE* [ cp-creation { auto-enable | autodisable } ] 27. OSPFv2 commands  $\bullet$  area <area id> is removed as the area id can be created by other command route-preference ospf {intra-area <value> | inter-area <value> | external-1 <value> | external-2 <value>} changes to distance ospf { inter-area | intra-area | external-1 | external-2 } <value> ● ip ospf authentication [{message-digest | null}] changes to ip ospf authentication [message-digest] 28.BGP commands ● route-preference {ibgp|ebgp} value changes to distance bgp EXTERNAL-DISTANCE INTERNAL-DISTANCE 29.VRRP commands • vrrp vrid critical-ip ip-address changes to vrrp VRID track critical-ip IP-ADDRESS 30.RIP commands ● route-preference <value> changes to distance <DISTANCE> **•** ip rip receive enable and ip rip send enable change to passive-interface {default | INTERFACR-ID} 31. Protocol Independent commands • clear ip route and

show ip ecmp load-balance

dlinklareen

**27**

are changed to RD level commands • the following commands - route-preference [vrf vrf-name] default value - route-preference [vrf vrf-name] static value are changed to - distance [vrf VRF-NAME] {static | default} DISTANCE  $\bullet$  ip ecmp load-balance  $\lceil \{\text{sin} \mid \text{crc} \} \rceil$  lower  $\lceil \text{crc} \} \rceil$  upper  $\lceil \text{dip} \mid \text{port} \rceil(1)$ changes to ip route ecmp load-balance [{sip| crc32\_lower| crc32\_upper} | dip | port] • show ip route-preference is replaced by show running-config show ip route [vrf vrf-name] [network [net-mask]] [{count | connected | static | rip | ospf | bgp | weight}] changes to show ip route [vrf VRF-NAME] [ [ip-address [mask] | protocol] | hardware] show ip route summary [vrf VRF-NAME] 32.VLAN commands mac-base MAC-ADDRESS [priority COS-VALUE] in VLAN Configuration Mode changes to mac-vlan MAC-ADDRESS vlan VLAN-ID [priority COS-VALUE] in Global Configuration Mode subnet-base { NETWORK-PREFIX /PREFIX-LENGTH | IPV6- NETWORK-PREFIX /PREFIX-LENGTH } [priority COS-VALUE] in VLAN Configuration Mode changes to subnet-vlan { ipv4 NETWORK-PREFIX NETWORK-MASK | ipv6 IPV6- NETWORK-PREFIX / PREFIX-LENGTH } vlan VLAN-ID [ priority COS-VALUE ] in Global Configuration Mode • switchport native vlan VLAN-ID changes to switchport hybrid native vlan VLAN-ID and switchport trunk native vlan  $\{$  VLAN-ID | tag  $\}$ 33. GVRP commands • gvrp changes to gvrp global in Global Configuration Mode and gvrp enable in Interface Configuration Mode ● forbidden vlan VLAN-ID [,|-] changes to gvrp forbidden {all | VLAN-ID  $[,$  | -] | {add | remove } VLAN-ID  $[,$  | -] } 34. MPLS commands **•** backoff maximum SECONDS

dlinklareen

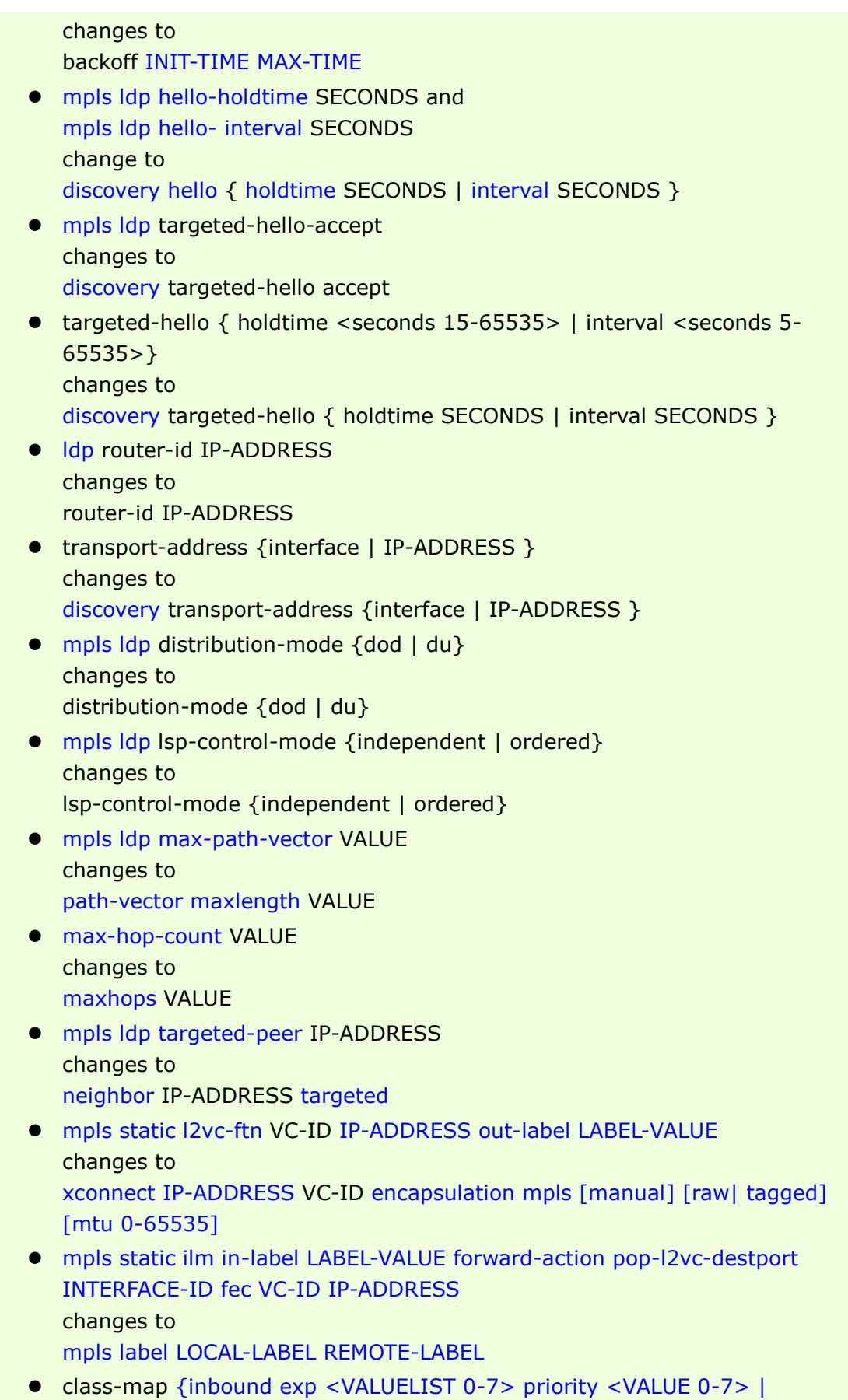

dlink<sup>ve</sup>green

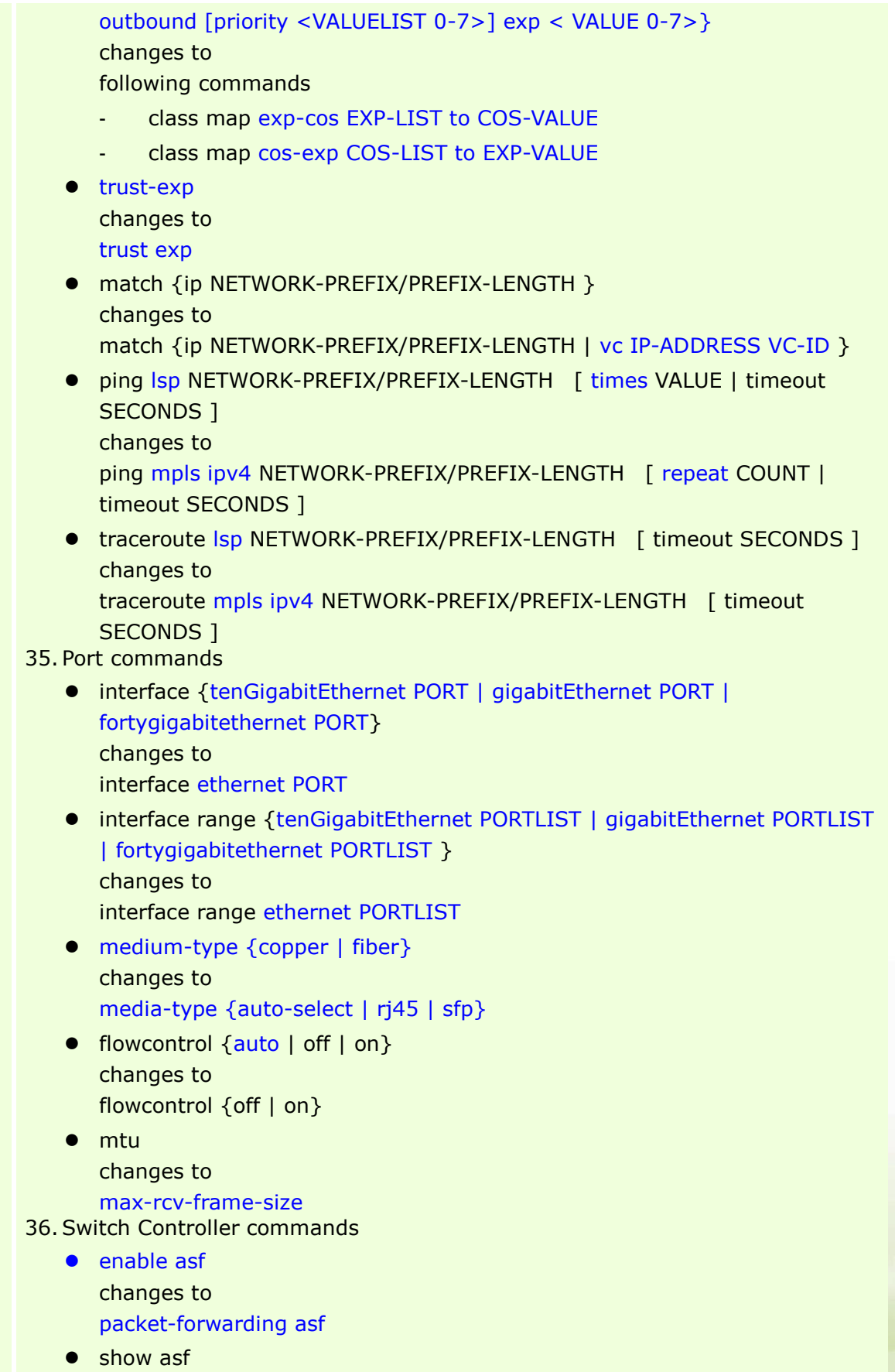

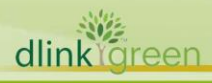

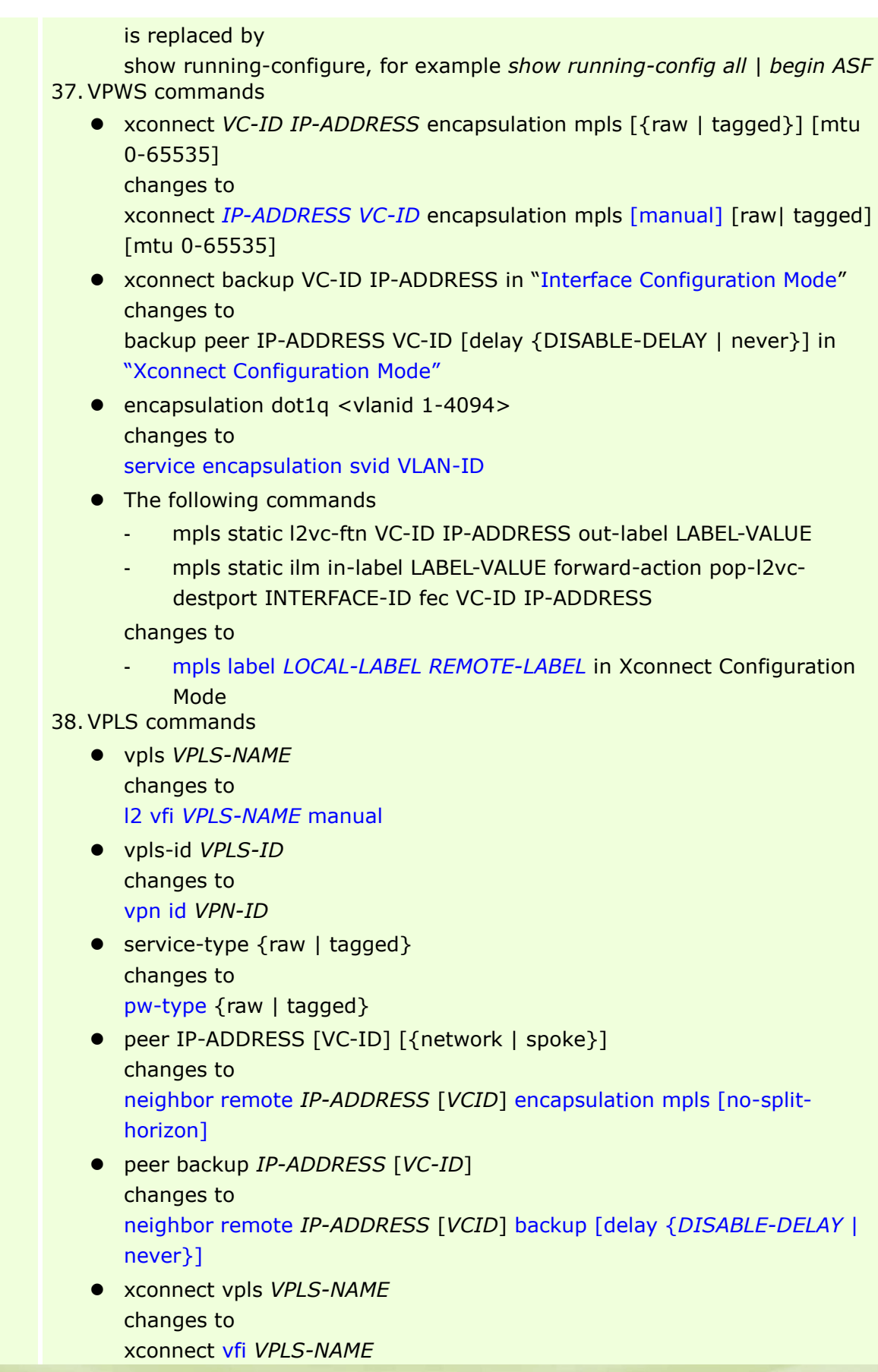

dlinkigreen

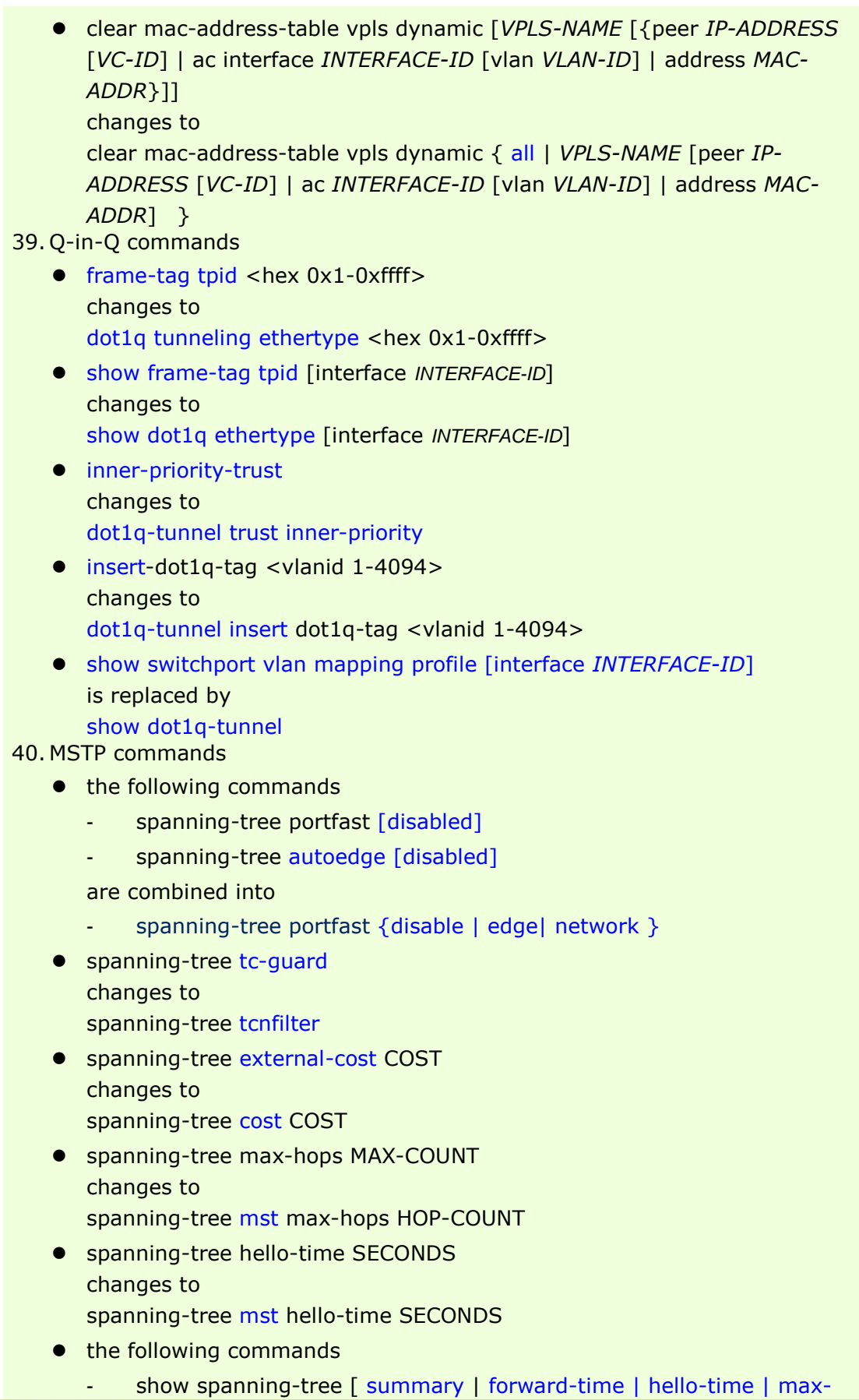

dlinkigreen

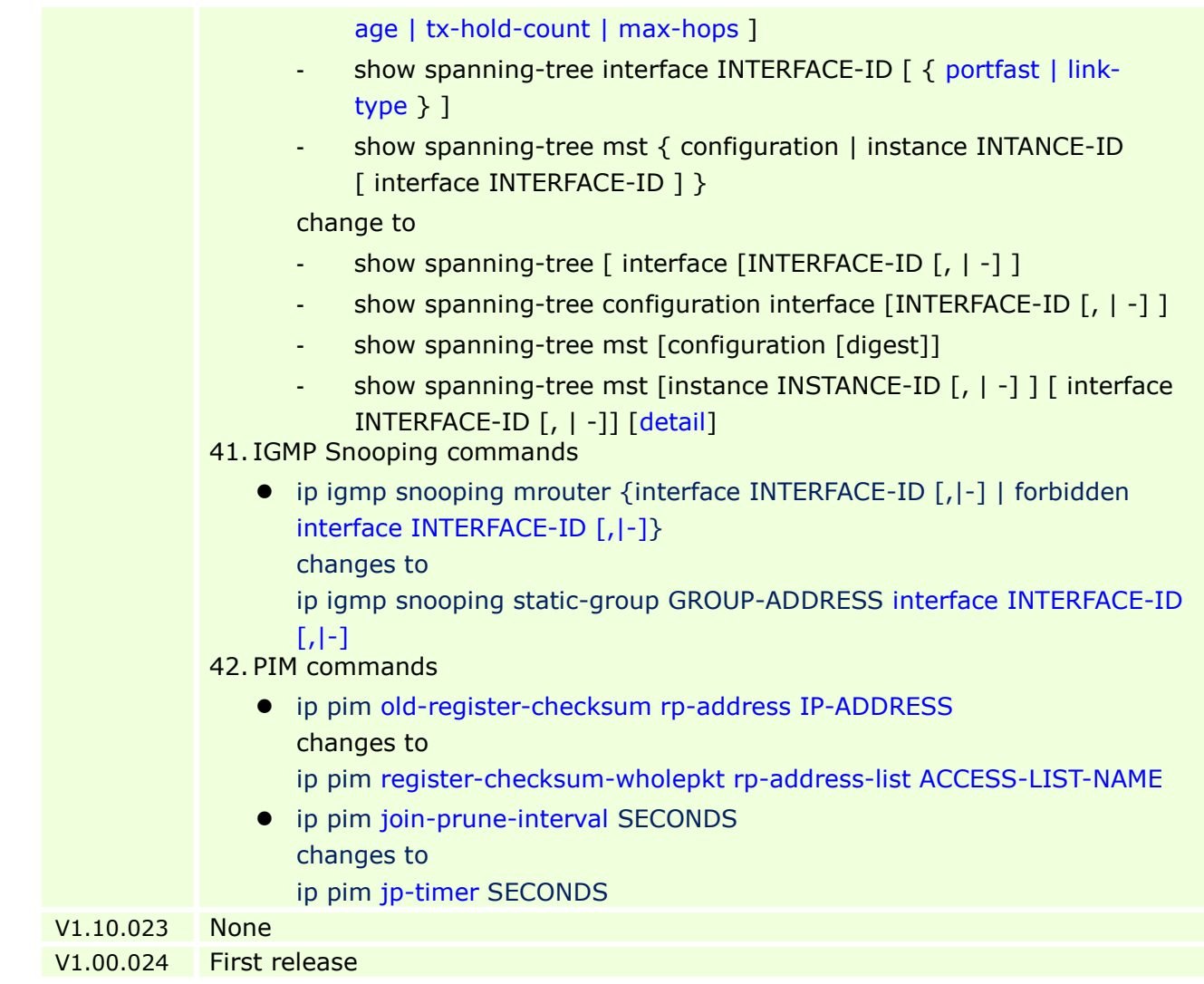

### <span id="page-32-0"></span>**Problem Fixed**

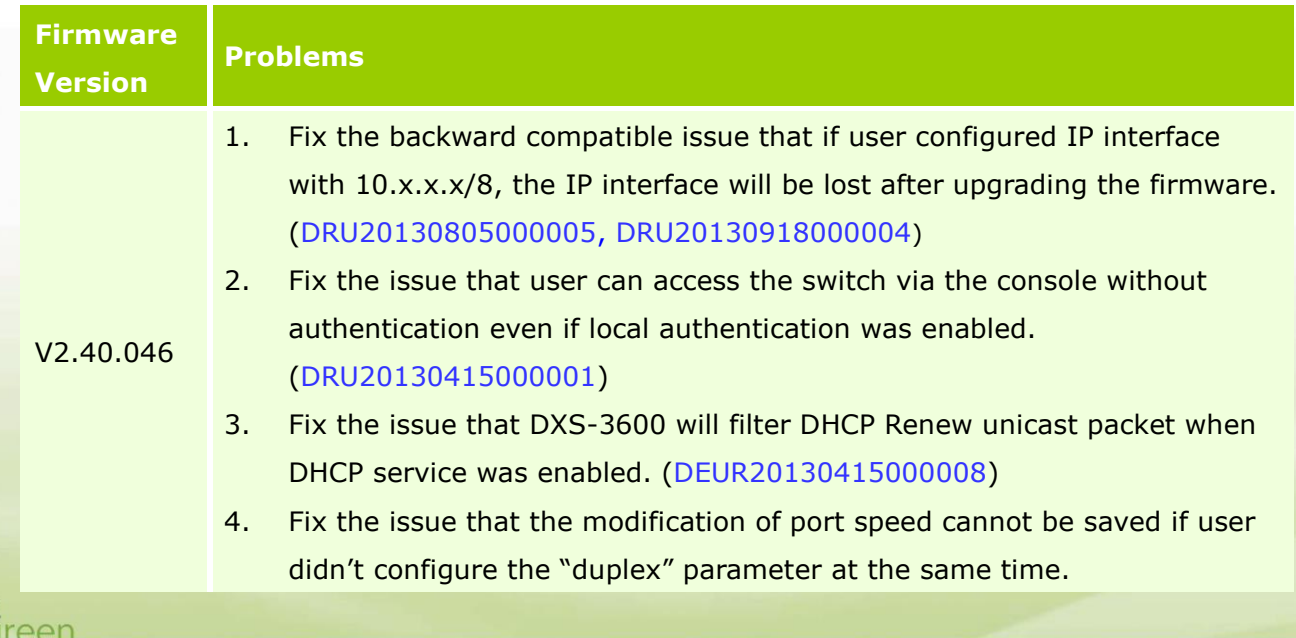

#### (DUSA20130530000004)

- 5. Fix the issue that the switch will change to exception mode due to improper coding for Path MTU time out timer configuration. (DRU20130613000002)
- 6. Fix the issue that user cannot disable HTTP and HTTPS at the same time. (DRU20131024000005)
- 7. Fix the issue that DXS-3600 did not forward OSPFv3 packet when OSPFv3 was enabled. (DI20131107000007)
- 8. Fix the issue that when user connected the expansion module DXS-3600- EM-4XT with DXS-3600, the ports on that expansion module will not link up in auto negotiation mode. (DRU20140131000004)
- 9. Fix the issue that the RX oversize statistics number was incorrect. (DRU20140226000003)
- 10. Fix the issue that when enabling IGMP Snooping in Q-in-Q, DXS-3600 will drop the IGMP packet whose packet size was less than 64 bytes. (DEUR20140331000011)
- 11. Fix the issue that the switch will not reply the IPv6 ping to a loopback interface. (DI20140408000004)
- 12. Fix the issue that when user configured IPv6 address on Loopback Interface and saved the configuration file. The IPv6 configuration will lost after rebooted the switch. (DI20140408000002)
- 13. Fix the issue that when user enabled ECMP on switch, the routing table may incorrect after running a period of time. (DI20140424000006)
- 14. Fix the issue that there was no response from many nodes when running Traceroute on the switch. (DRU20140421000006)
- 15. Fix the issue that in stacking architecture, the master switch did not synchronize the host key to slave switch when the SSH generating the RSA/DSA host key. (DI20140520000007)
- 16. Fix the issue that in stacking architecture, the member switches will change to pause mode when user turned off and then turned on the power of the master switch. (DI20140520000009)
- 17. Fix the issue that DXS-3600 will send duplicated TFTP control packets. (DI20140606000005)
- 18. Fix the issue that switch will not send or respond Neighbor Solicitation (NS) message after turning off the power of physical stacking's Master switch. (DI20140602000003)
- 19. Fix the issue that when user upgraded the firmware by TFTP, both the

Management and VLAN Interface will send TFTP request to TFTP server at the same time. (DI20140630000005, DI20120525000002, DI20121120000002)

- 20. Fix the issue that when user configured MLD Snooping with "filterunregistered" parameter, DXS-3600 will not flood IPv6 Link-Local Multicast Name Resolution (LLMNR) or Simple Service Discovery Protocol (SSDP) packets. (DI20110914000006, DI20140411000006, DI20140630000004)
- 21. Fix the issue that the switch will not forward DHCP packets which were relayed by other switches. (DI20140708000005)
- 22. Fix the issue that the LSP sessions will be flapping after client being authenticated by TACACS+ server. (DRU20140815000004)
- 23. Fix the issue that the "class-map" configuration does not work correctly. (DRU20140814000001)
- 24. Fix the issue that when switch's port linked up and down, the L3 VPN service will fail to forward data. (DRU20141126000001)
- 25. Fix the issue that DXS-3600 will return an error message when user tried to enable the optical transceiver monitoring function with "transceivermonitoring enable" CLI command. (DRU20141215000004)
- 26. Fix the issue that when user issued MPLS ping to Juniper switch, the ping will fail. (DRU20150203000005)
- 27. Fix the issue that when enabling LACP with Mirroring, the channel group load balancing algorithm did not work. (DRU20150225000003)
- 28. Fix the issue that the mirror configuration will loss after user upgraded the firmware. (DRU20150225000003)
- 29. Fix the issue that the system will prompt an error message when trying to delete an IP address. (DRU20150303000002)
- 30. Fix the issue that the switch might change to Pause mode when handling LSP packets. (DRU20150304000001)
- 1. Fix the issue that when PC pings DXS-3600's IPv6 prefix address, not the switch's address, the switch still replies OK instead of ignoring it. (DUSA20130309000002)

#### V2.00.023

- 2. Fix the issue that the configuration file cannot be transmitted completely via FTP server (DI20130108000006, DI20130313000001)
	- 3. Fix the issue that when user enables VRRP and DHCP Relay on DXS-3600, if DHCP client sends a DHCP request to DHCP server, the server will receive duplicated DHCP request packets. (DI20130304000009,

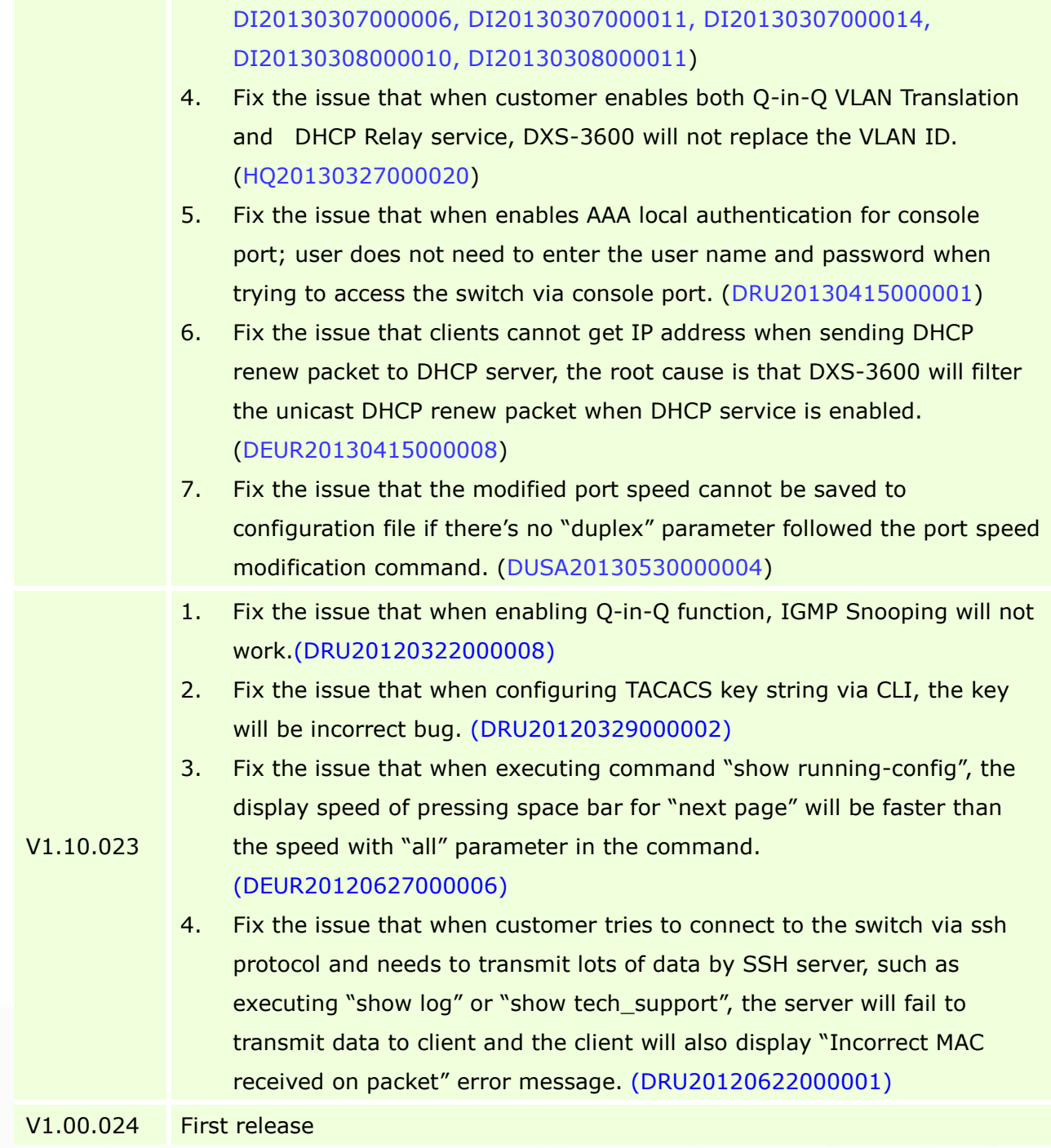

\* D-Link tracking number is enclosed in ()

## <span id="page-35-0"></span>**Known Issues**

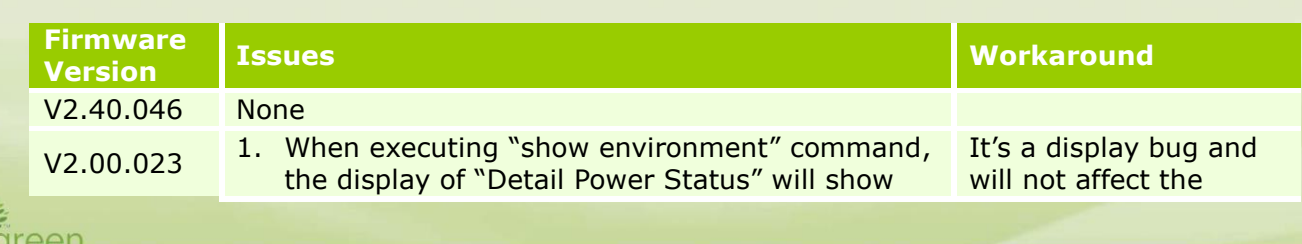

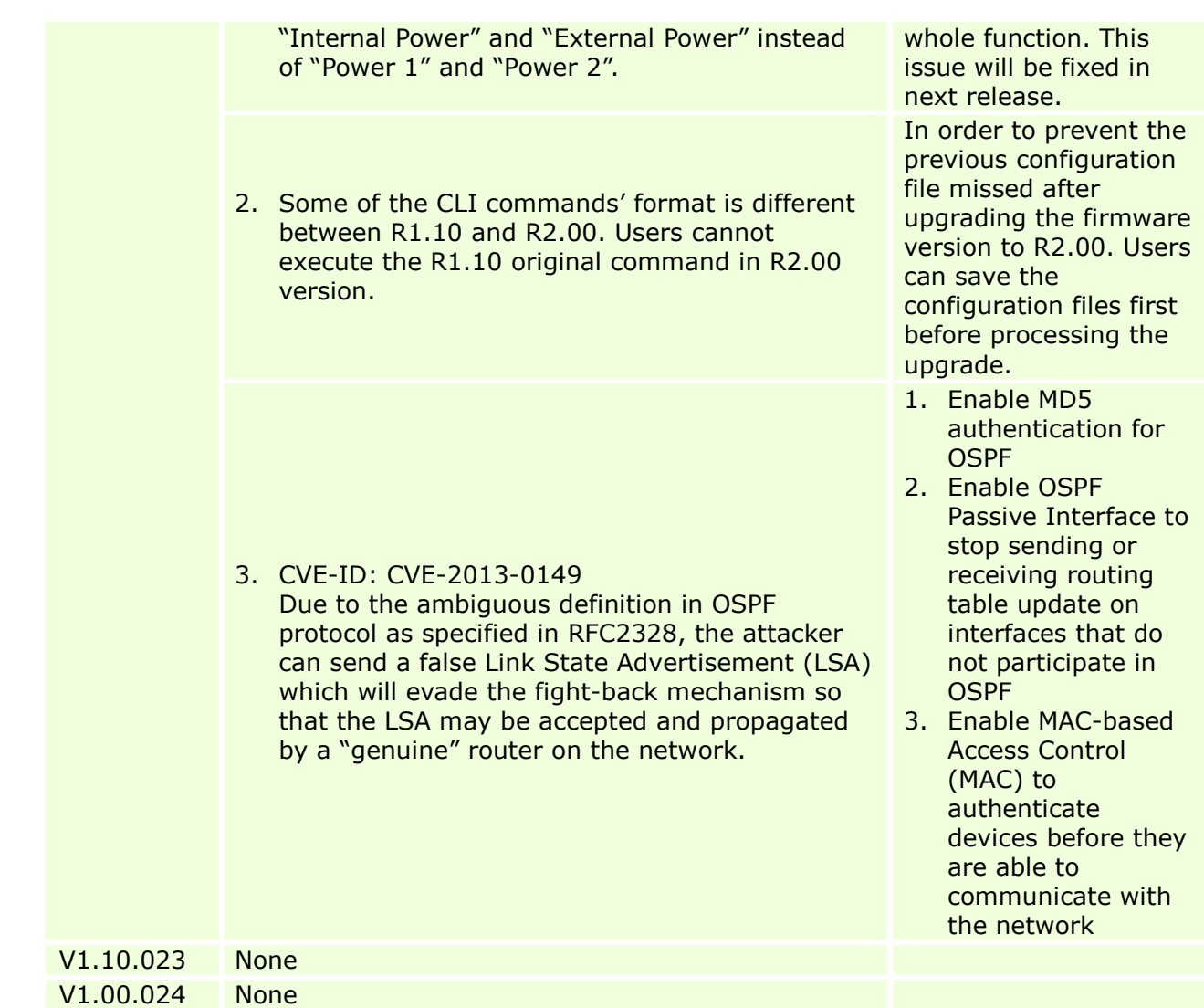

### <span id="page-36-0"></span>**Related Documentation**

- DXS-3600 Series Web UI Reference Guide Release 2.40
- DXS-3600 Series CLI Reference Guide Release 2.40
- DXS-3600 Series HW Installation Guide Release 2.40

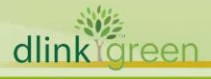